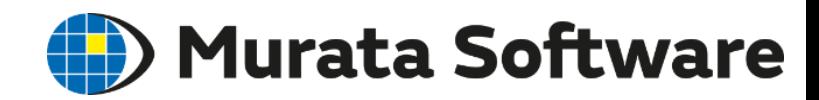

# 磁場解析入門セミナ

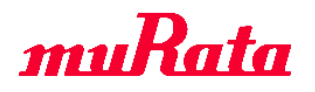

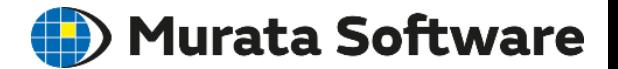

### **1.** 磁場解析の概要

### **2.** 磁場解析の機能・設定の紹介

**3.** 磁場解析のポイント

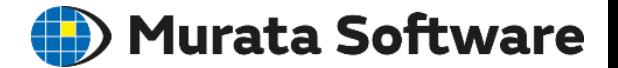

### **1.** 磁場解析の概要

- Femtet® の3つの電磁界ソルバ
- 磁場解析の3つの種類
- 静解析
- 調和解析
- 過渡解析
- **2.** 磁場解析の機能・設定の紹介 **3.** 磁場解析のポイント

# **Femtet<sup>®</sup> の3つの電磁界ソルバ● Murata Software**

#### Femtet® には3つの電磁界ソルバがあります。

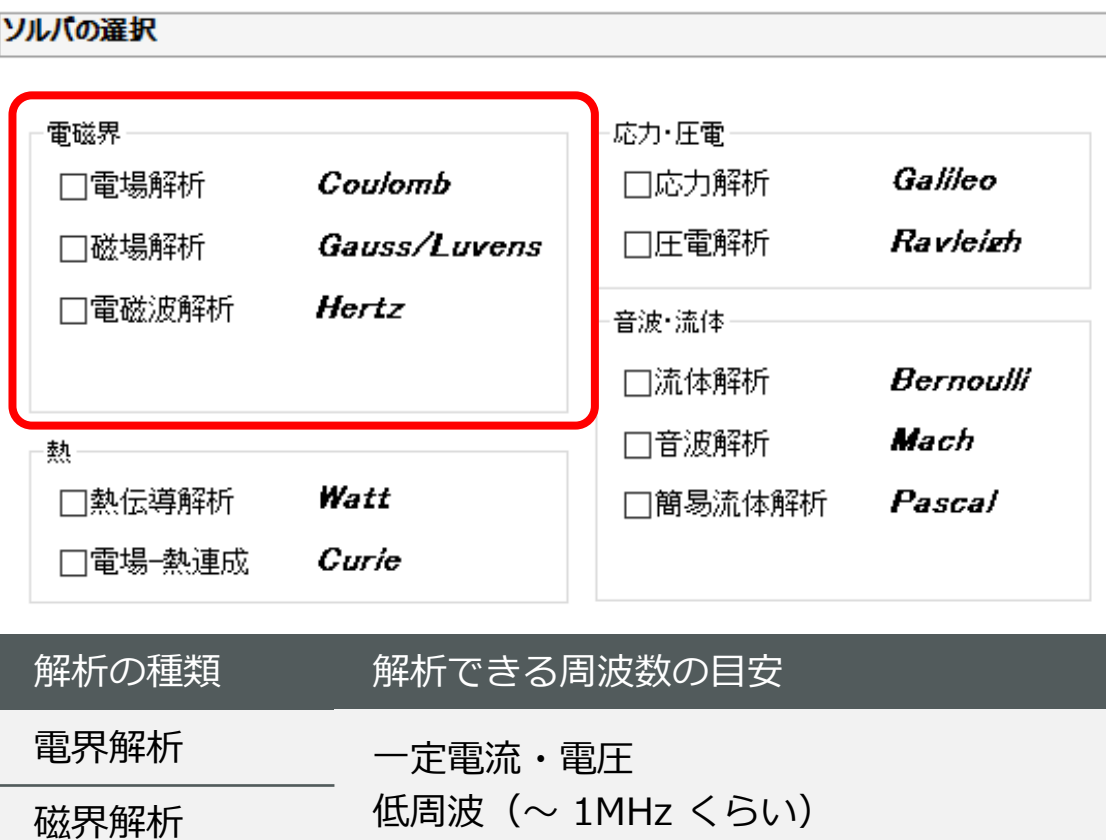

電磁波解析 高周波 (1MHz ~ 数十GHz くらい)

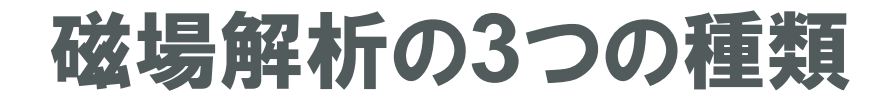

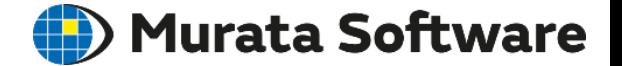

磁場解析では、3種類の解析ができます。

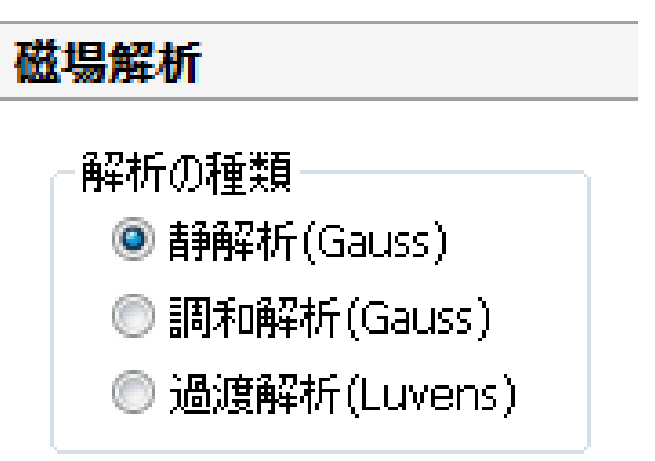

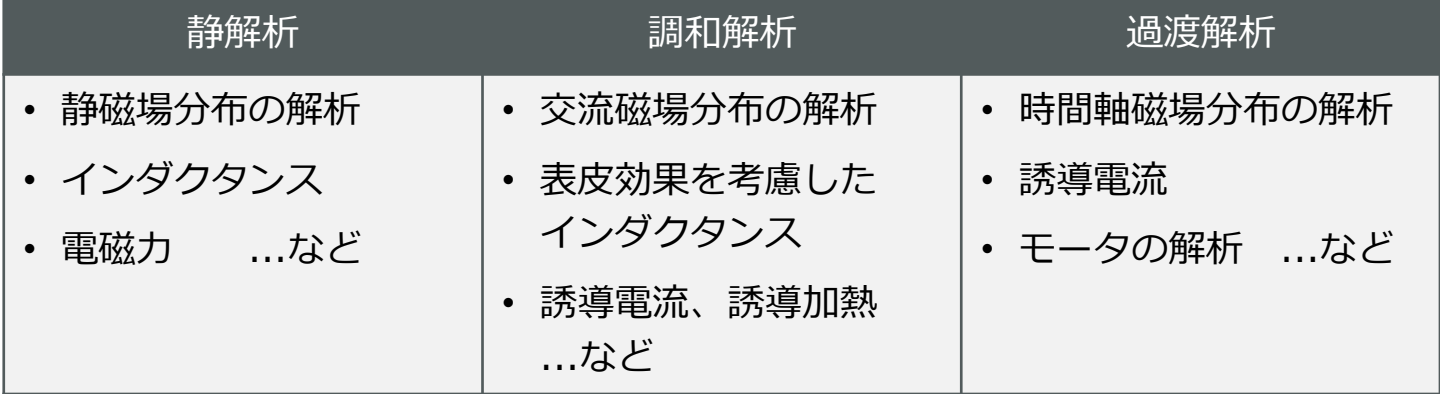

静解析

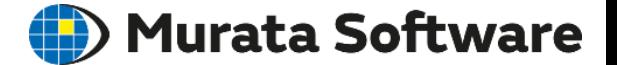

**静解析**では、直流電流や磁石が作り出す静磁場分布を計算します。 インダクタンスや電磁力も計算されます。 非線形のBHカーブをもつ材料を扱うことができます。

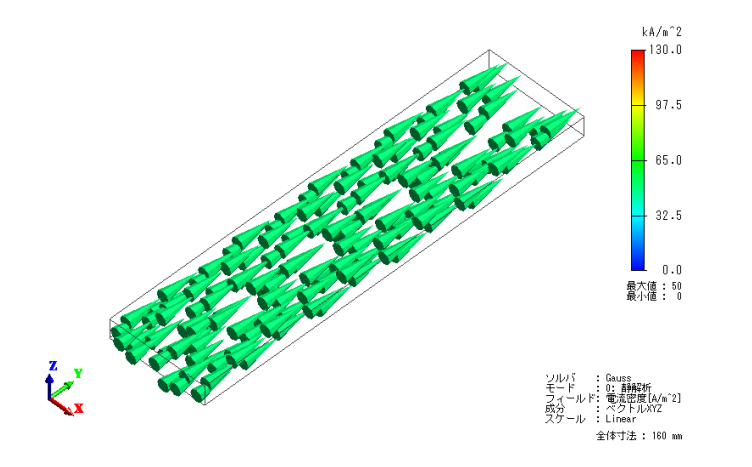

電流密度分布(静解析)

周波数=0(直流)の解析 を解いています。  $(\nabla \times A) = J_0$ 1  $\nabla \times \frac{1}{\sqrt{2}} (\nabla \times A) = J$  $\mu$ 

> A :磁気ベクトルポテンシャル(磁束密度 B=∇×A) Φ:電位 μ:透磁率 σ:導電率 J0:強制電流密度

### 調和解析

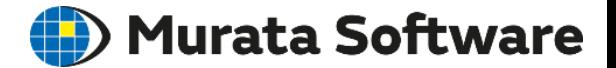

**調和解析**では、交流電流が作り出す交流磁場分布(動磁場分布)を計算します。 誘導電流や表皮効果を考慮した計算ができます。 インダクタンスも計算されます。 熱伝導解析との連成により、誘導加熱(IH)の計算も可能です。 非線形のBHカーブをもつ材料を扱うことはできません。

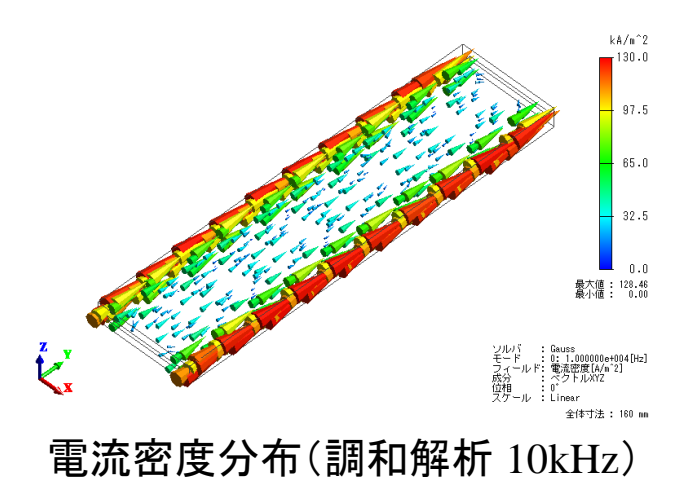

0
$$
\sqrt{8} = \frac{1}{\mu} (\nabla \times A) + \sigma (j\omega A + \nabla \phi) = J_0
$$
\n\n
$$
\frac{\mu}{\mu} \approx \frac{1}{\mu} (\nabla \times A) + \sigma (j\omega A + \nabla \phi) = J_0
$$

A :磁気ベクトルポテンシャル(磁束密度 B=∇×A) Φ:電位 μ:透磁率 σ:導電率 J0:強制電流密度

### 過渡解析

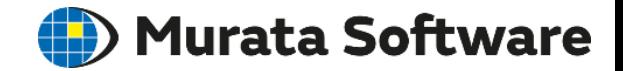

**過渡解析**では、直流/交流/任意波形の電流や磁石が作り出す 時間軸の磁場分布(動磁場分布)を計算します。 誘導電流や表皮効果を考慮した計算ができます。 非線形のBHカーブをもつ材料を扱うことができます。 外部回路との連成解析が可能で、モータの解析ができます。 ※過渡解析は磁場拡張オプション機能です。

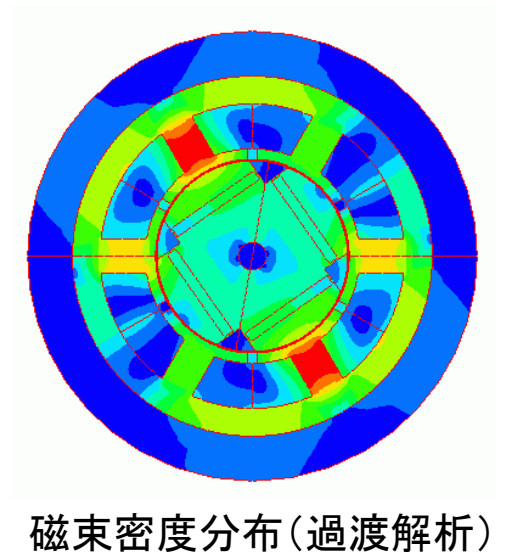

時間軸の解析

$$
\nabla \times \frac{1}{\mu} (\nabla \times A) + \sigma \left( \frac{\partial A}{\partial t} + \nabla \phi \right) = J_0
$$
\n
$$
\mathbb{E}[Z = \mathbb{E}[\mathbf{Z}] \quad \mathbb{E}[\mathbf{Z}] = \mathbb{E}[\mathbf{Z}] \quad \mathbb{E}[\mathbf{Z}] = \mathbb{E}[\mathbf{Z}]
$$

を時間ステップを刻んで解いています。

A :磁気ベクトルポテンシャル(磁束密度 B=∇×A) Φ:電位 μ:透磁率 σ:導電率 J0:強制電流密度

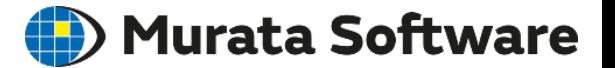

### **1.** 磁場解析の概要

### **2.** 磁場解析の機能・設定の紹介

- 解析の流れ
- 解析条件の設定
- 材料定数の設定
- 境界条件の設定
- 解析結果

### **3.** 磁場解析のポイント

# 解析の流れ

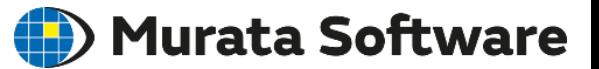

- **3次元モデルの形状定義**
- <mark>• 解析条件</mark>:解析の種類・メッシュサイズ…
- **ボディ属性**:磁化の方向…
- **材料定数** :比透磁率・導電率・鉄損…
- **境界条件**:電気壁・磁気壁・開放境界・対称境界…

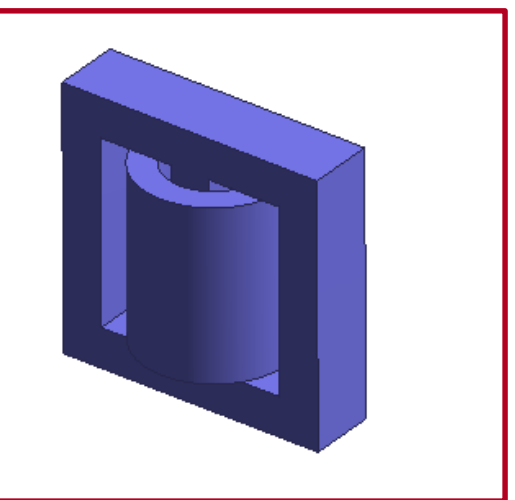

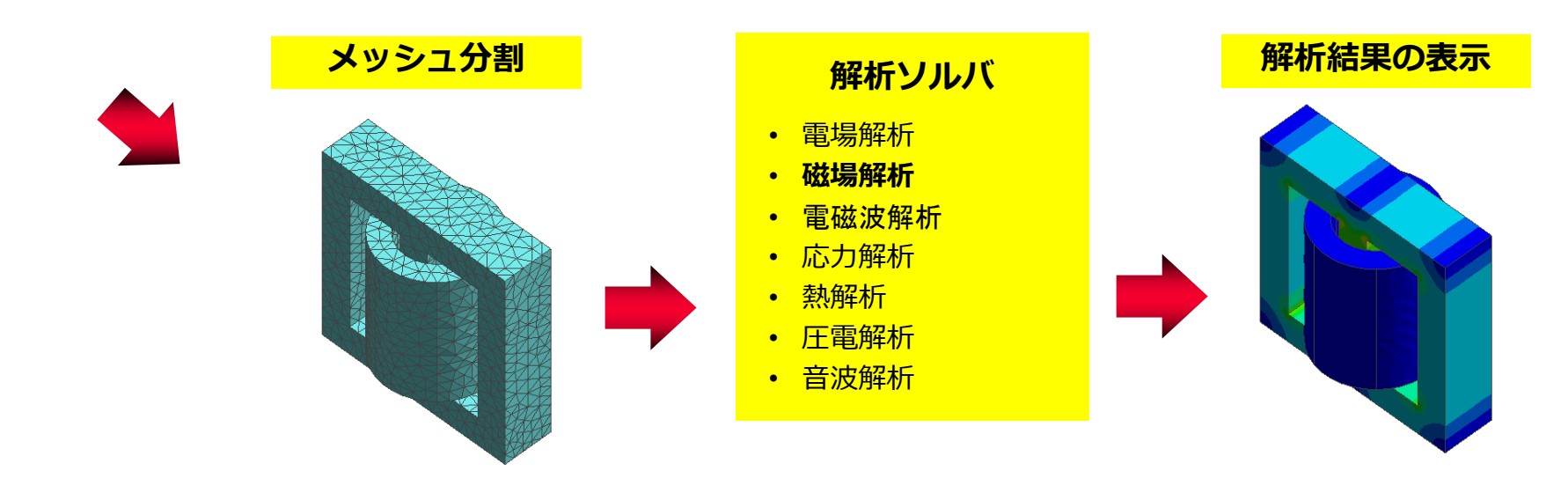

解析条件:回転機

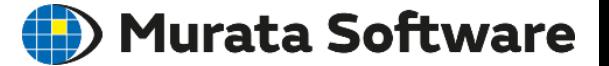

#### 過渡解析で回転機(モータや発電機)の解析を行うための設定です。 回転速度やスライドメッシュなどを設定します。

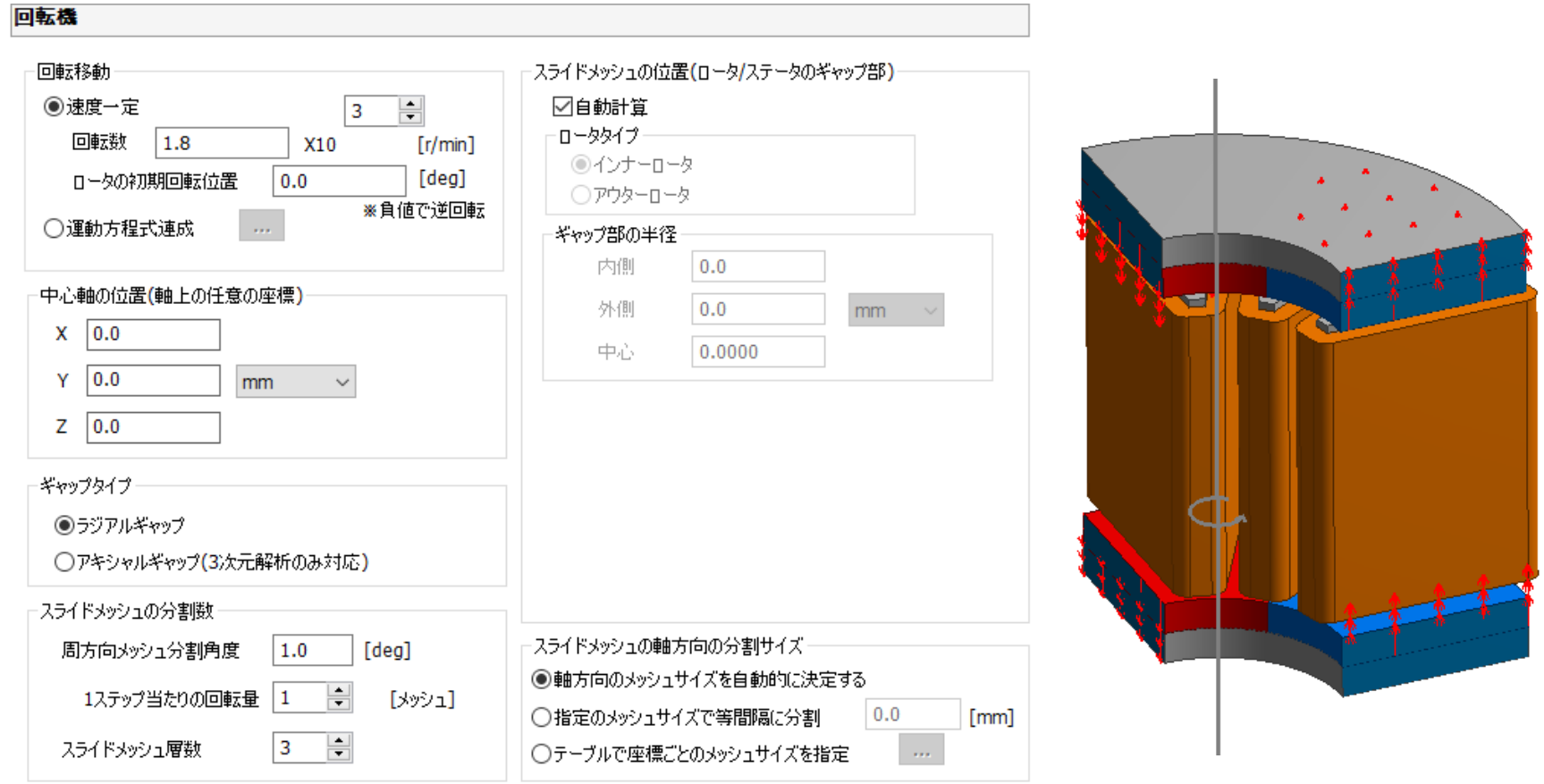

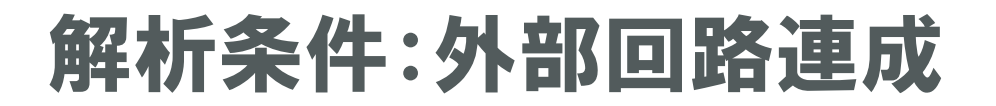

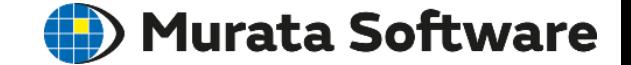

過渡解析で外部回路との連成解析を行うときの設定です。 外部回路図エディタを起動して定義します。

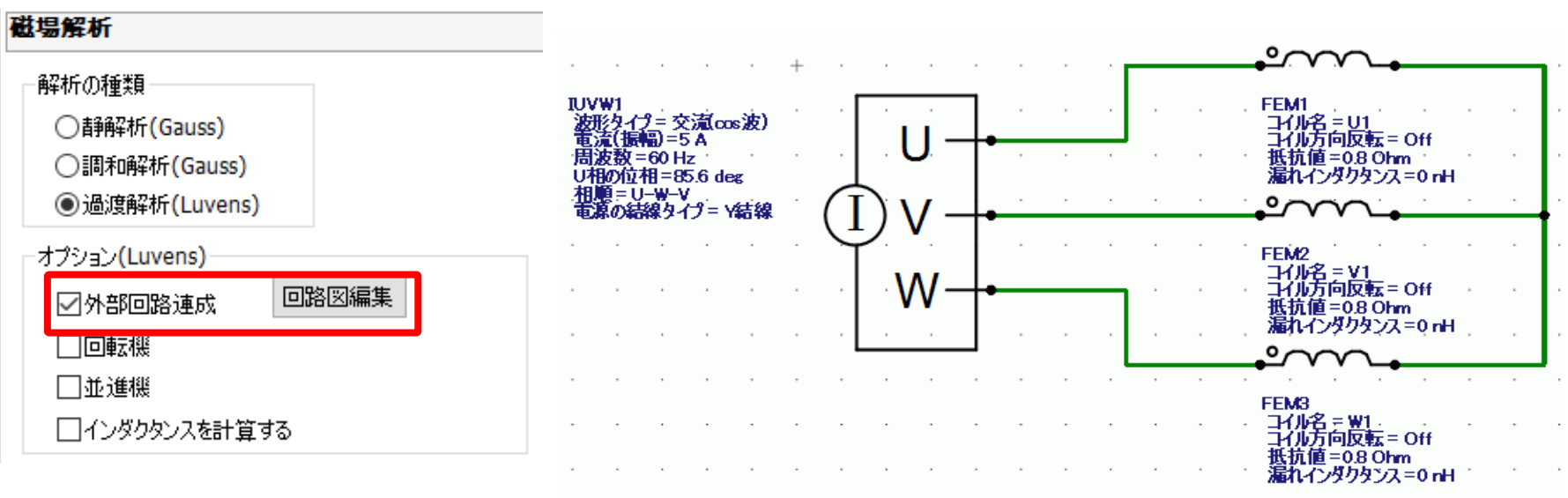

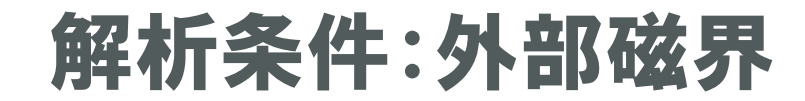

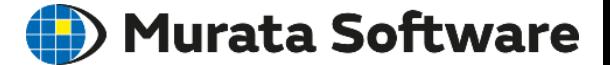

モデル外部から磁界を印加した状態を解くための設定です。 静解析、過渡解析では一定磁場、 調和解析では振動する磁場が印加されます。

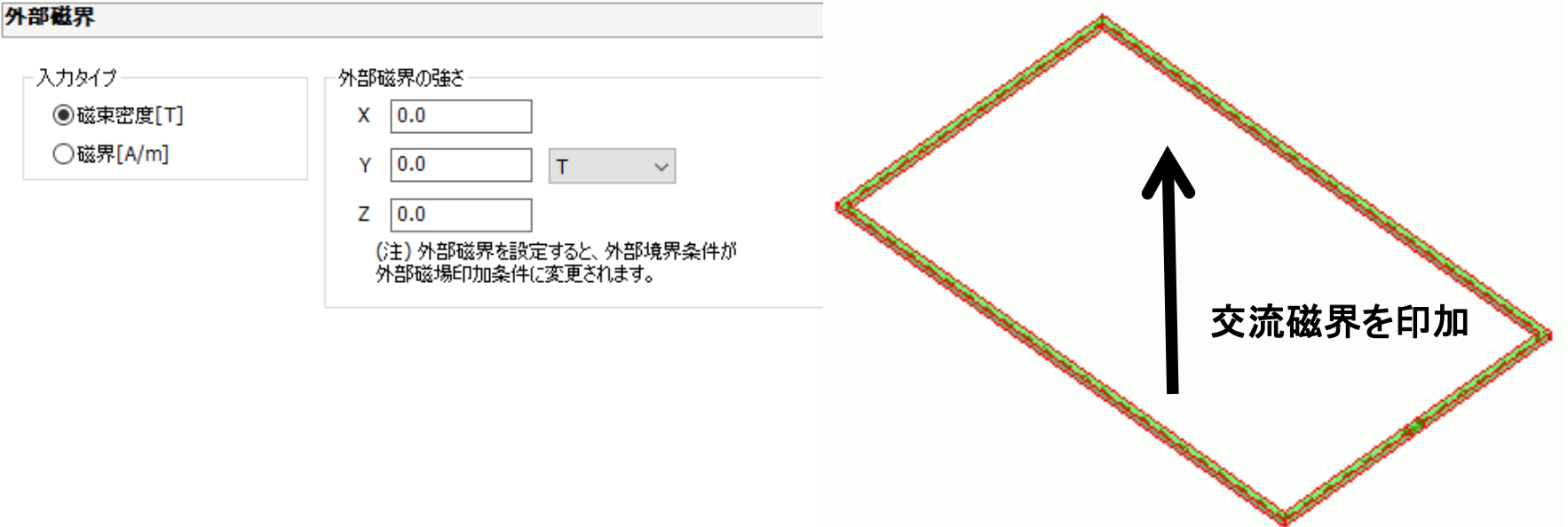

受信コイルの起電力(**NFC**)

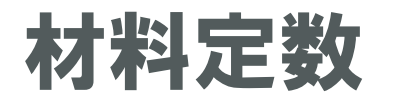

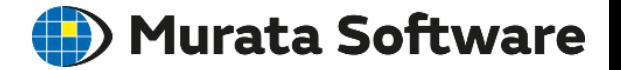

磁場解析で設定できる材料定数は3種類あります。

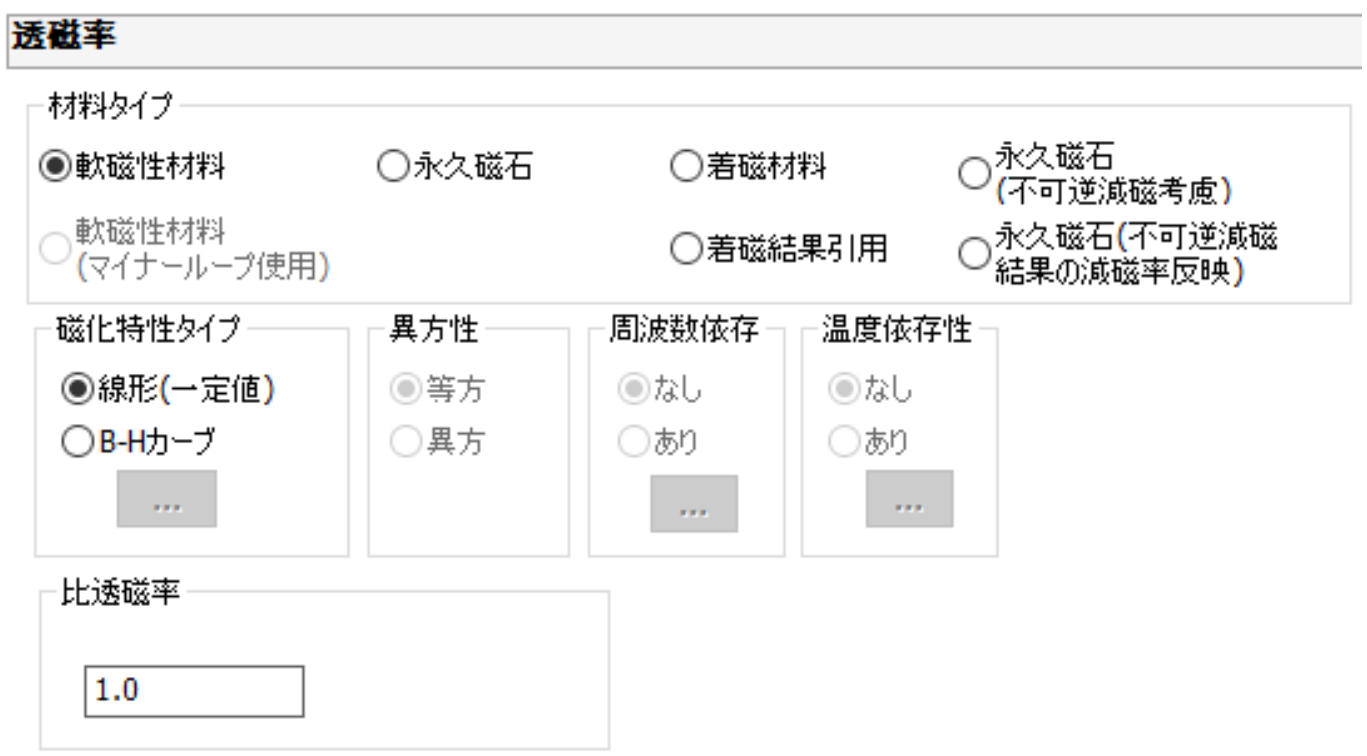

透磁率

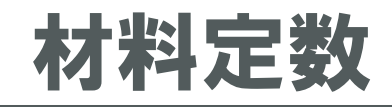

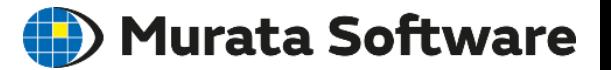

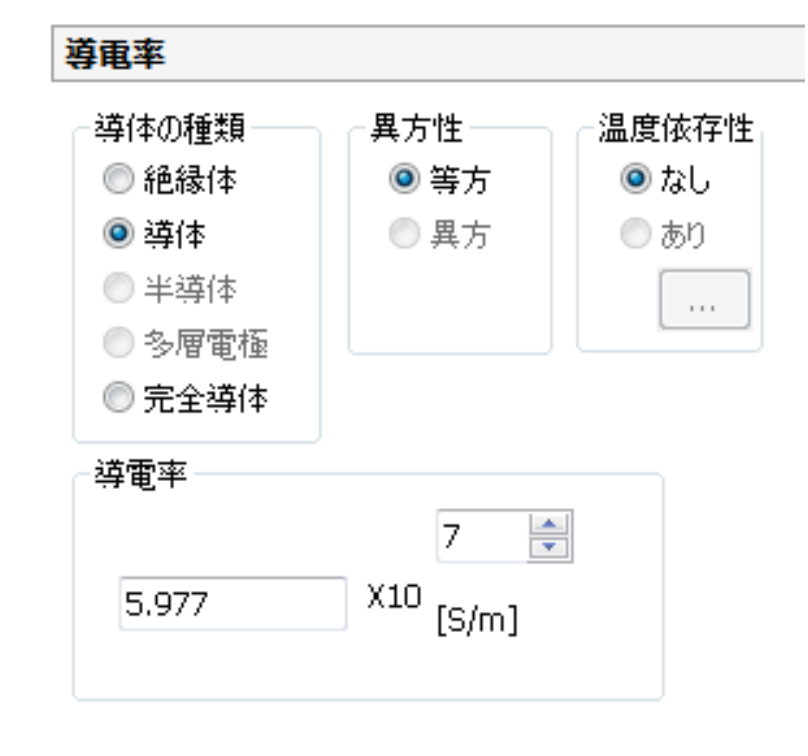

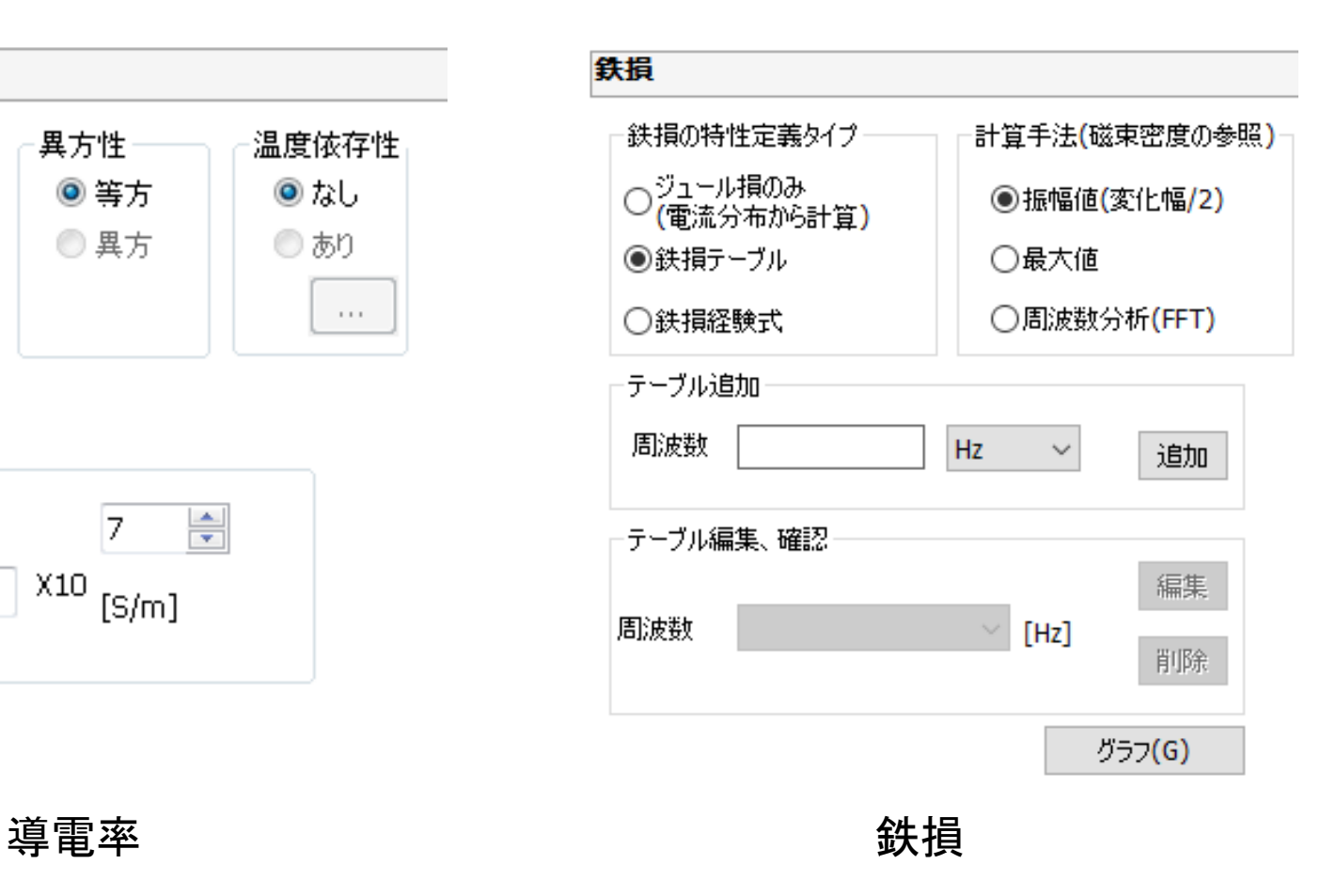

muRata Copyright © Murata Software Co., Ltd. All rights reserved. 30 June 2021 **15** Copyright © Murata Software Co., Ltd. All rights reserved.

# 磁性材料の材料定数入力

磁性材料には大きく分けて2種類あり、それぞれ入力方法が異なります。

#### ○軟磁性材料

保磁力が小さく透磁率が大きい材料。 鉄

ケイ素鋼

ニッケル

パーマロイ

ソフトフェライト など

#### ○硬磁性材料(永久磁石)

保磁力が大きい材料。永久磁石として用いられる。 ネオジム磁石 アルニコ磁石 フェライト磁石 (ハードフェライト) サマリウムコバルト磁石 など

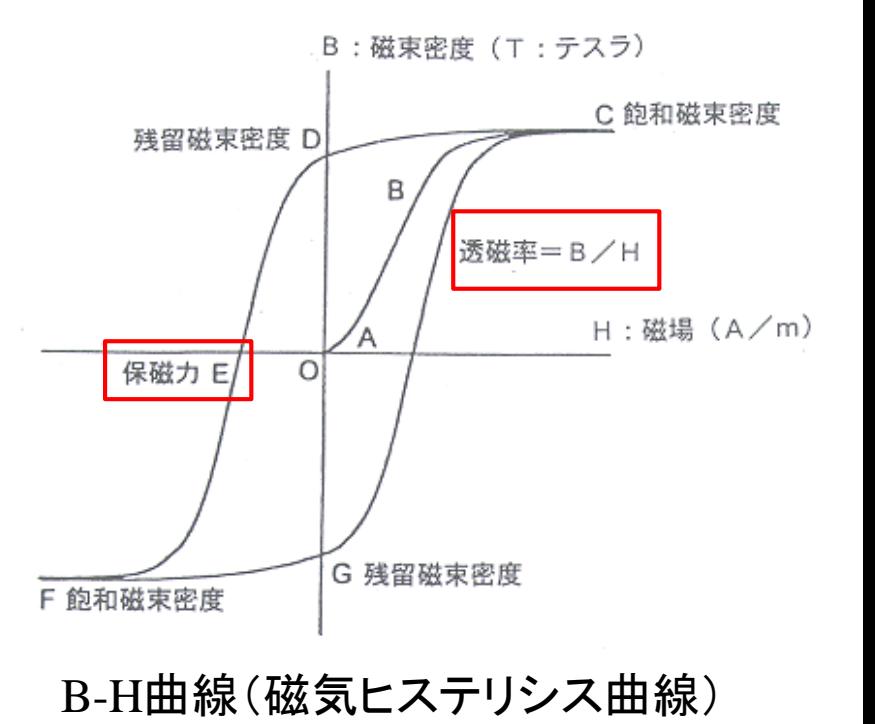

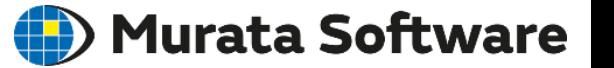

# 軟磁性材料の入力方法

### ) Murata Software

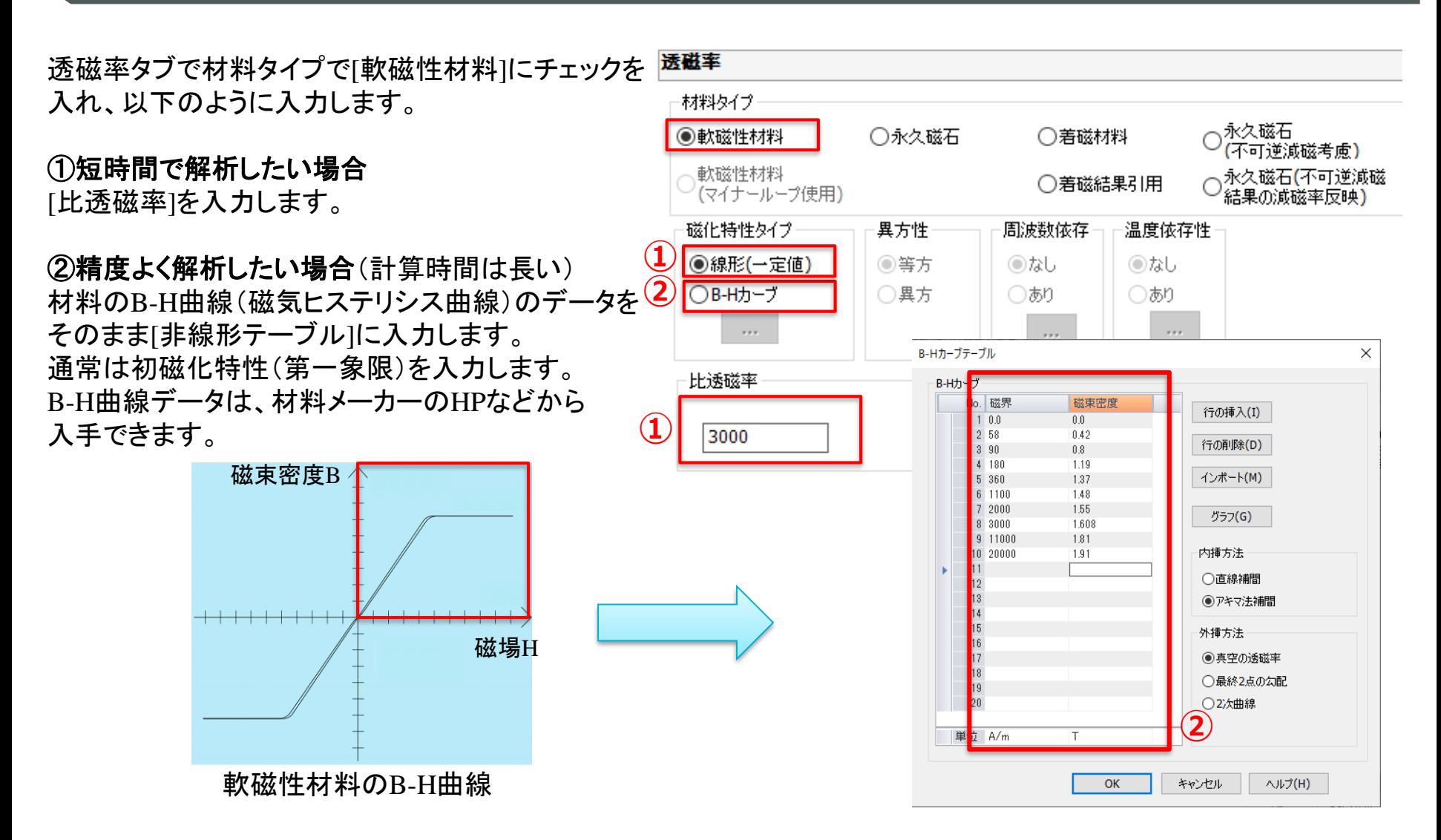

### 硬磁性材料 (永久磁石) の入力方法 ● Murata Software

透磁率タブの材料タイプで[永久磁石]にチェックを 入れ、以下のように入力します。

#### ①短時間で解析したい場合

[磁化の強さ](残留磁束密度)と[比透磁率] (リコイル比透磁率)を入力します。

②精度よく解析したい場合(計算時間は長い) 材料のB-H曲線(磁気ヒステリシス曲線)のデータを [非線形テーブル]に入力します。 通常は減磁曲線(第二~三象限)のデータを入力します。 B-H曲線データは、材料メーカーのHPなどから 入手できます。

磁束密度B

磁場H

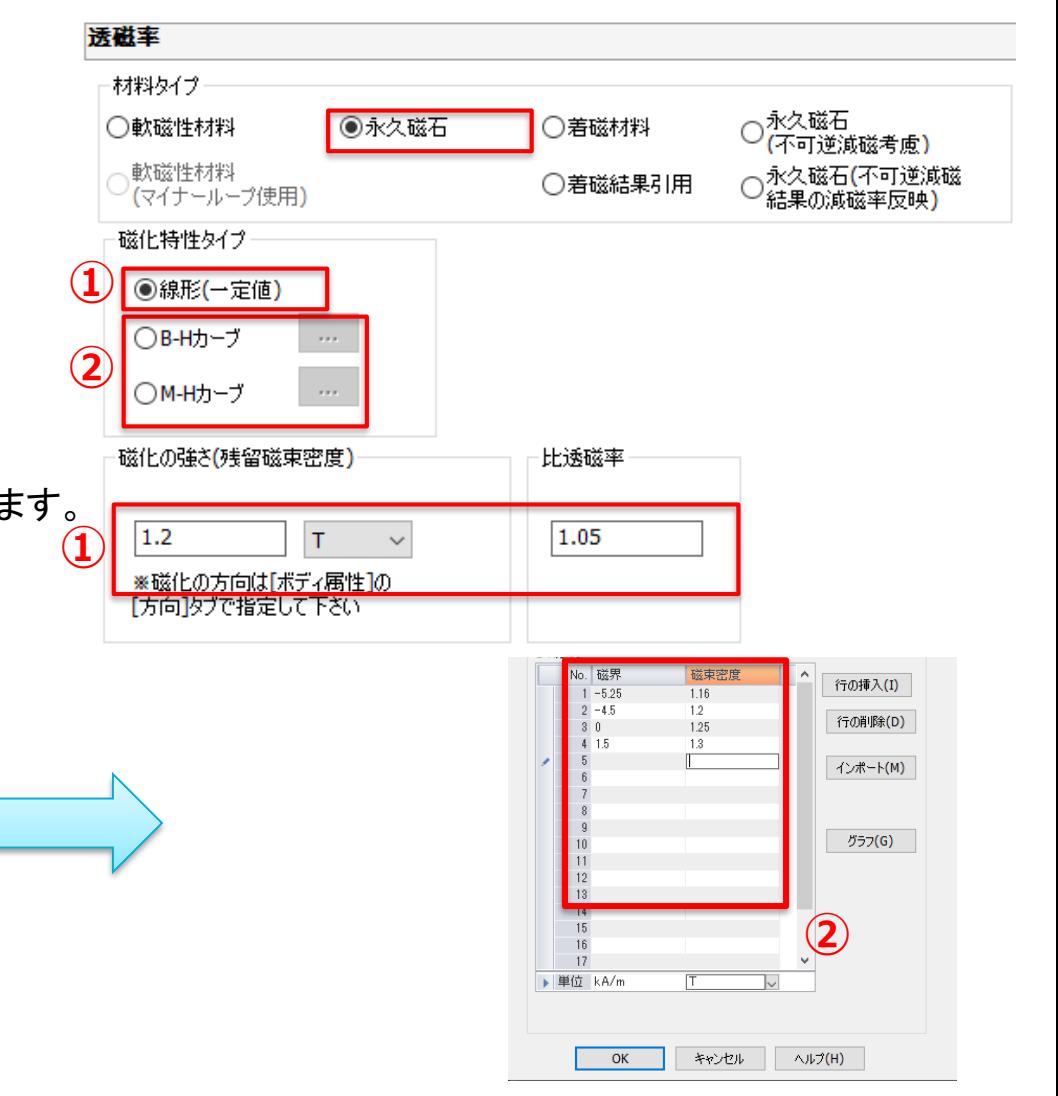

永久磁石のB-H曲線

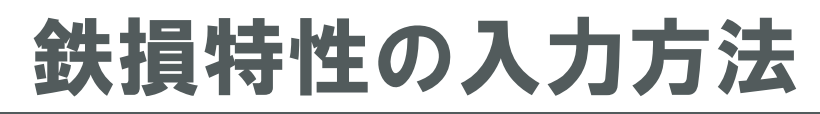

### ) Murata Software

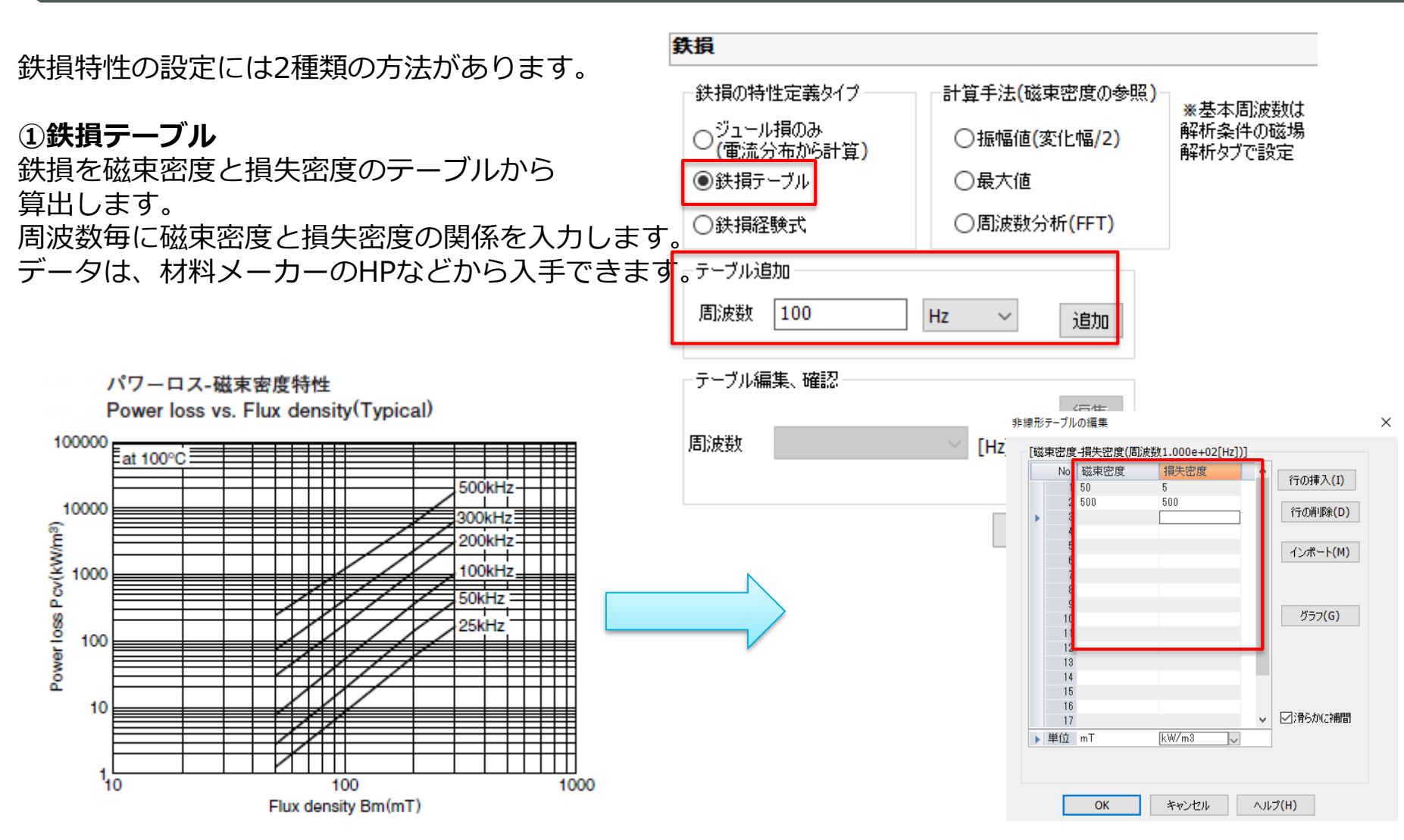

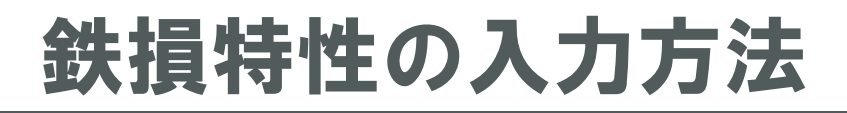

### (D) Murata Software

#### ②鉄損経験式

鉄損を磁束密度と周波数からなる 経験式を使用して算出します。 経験式の係数を入力します。

> $Wh = Kh B^{\alpha} f^{\beta}$  $We = Ke B^{\gamma}f^{\delta}$

- Wh: ヒステリシス損失密度 [W/m3] We: ジュール損失密度 [W/m3]
- B: 磁束密度 [T]
- f: 周波数 [Hz]

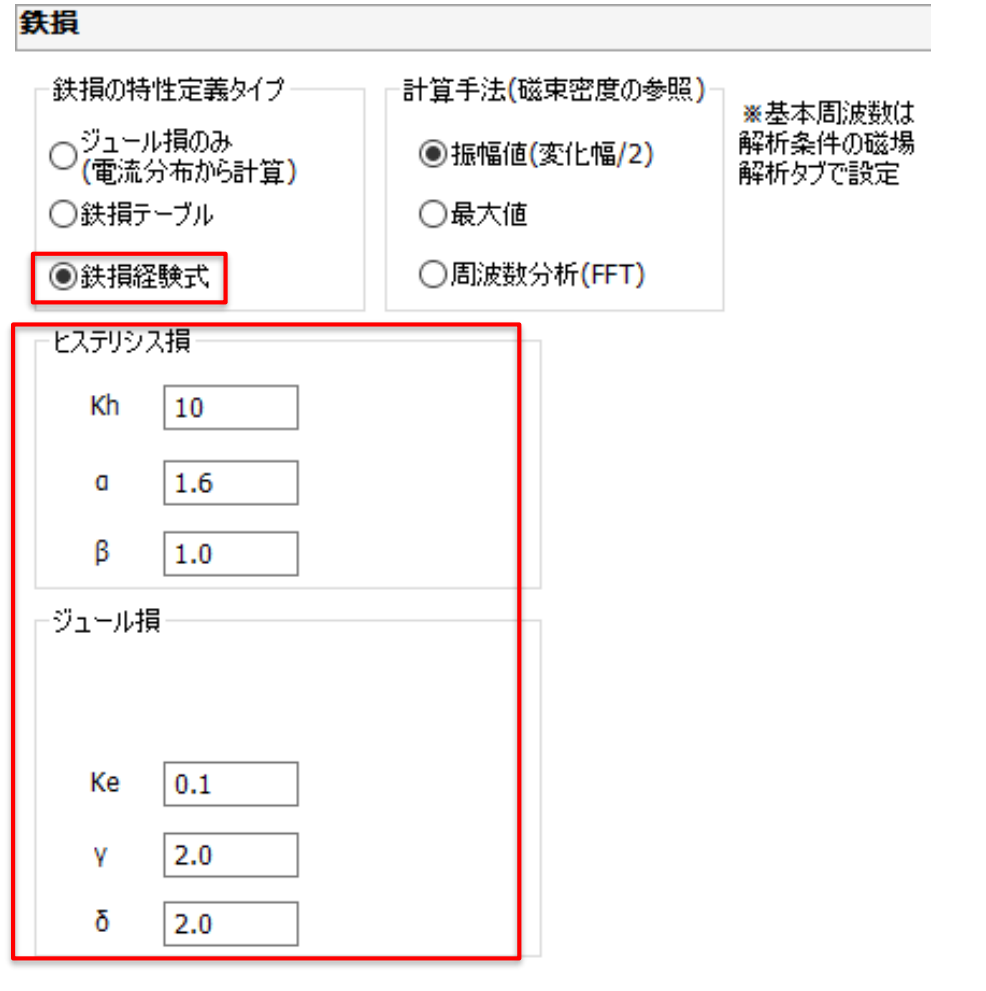

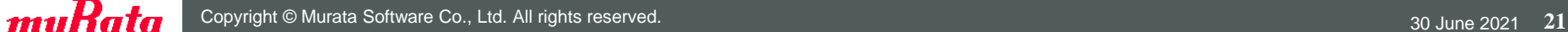

鉄損の計算手法と基本周波数

①鉄損テーブル、②鉄損経験式に共通の設定として、計算手法と基本周波数があります。

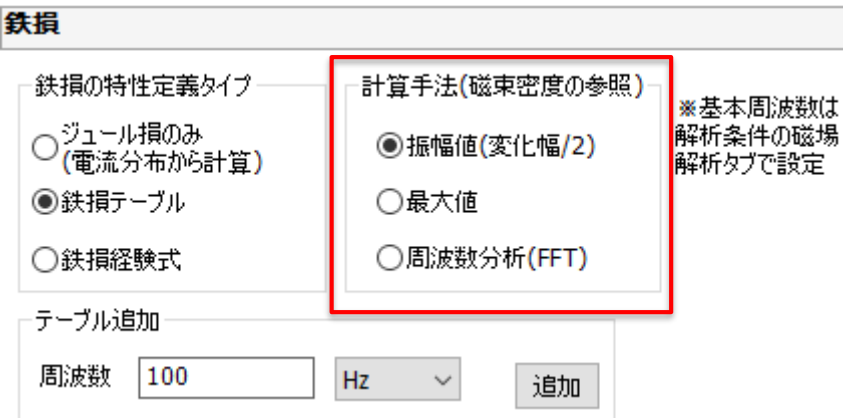

<鉄損の計算手法>

- ・入力電流が正弦波の場合 [振幅値]を選択
- ・入力電流が三角波や矩形波等の場合と 高調波の損失を考慮したい場合 [周波数分析(FFT)]を選択 ※過渡解析が必要

<基本周波数>

原則、[電源の周波数]で良い。 入力電流が任意波形の場合は、任意波形テ ーブルの定義時刻範囲から周波数が決定さ れる。

DC電源の場合や、自身で明示的に設定した い場合は、[周波数を指定]や[極数、回転数 から計算]を利用する。

解析条件の磁場解析タブ

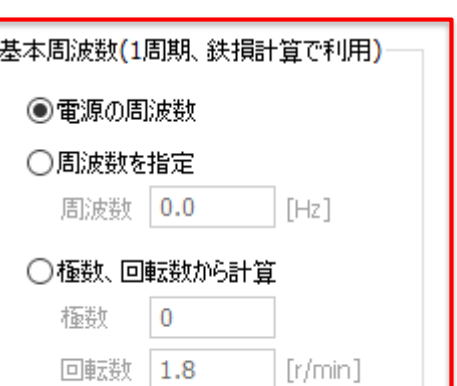

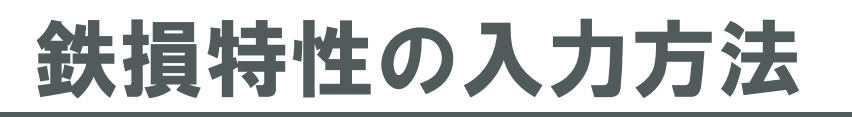

### (D) Murata Software

ボディ属性

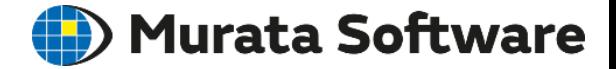

### ボディ属性とは、材料定数以外のボディに与える条件のことです。 磁場解析で設定できるボディ属性は3種類あります。

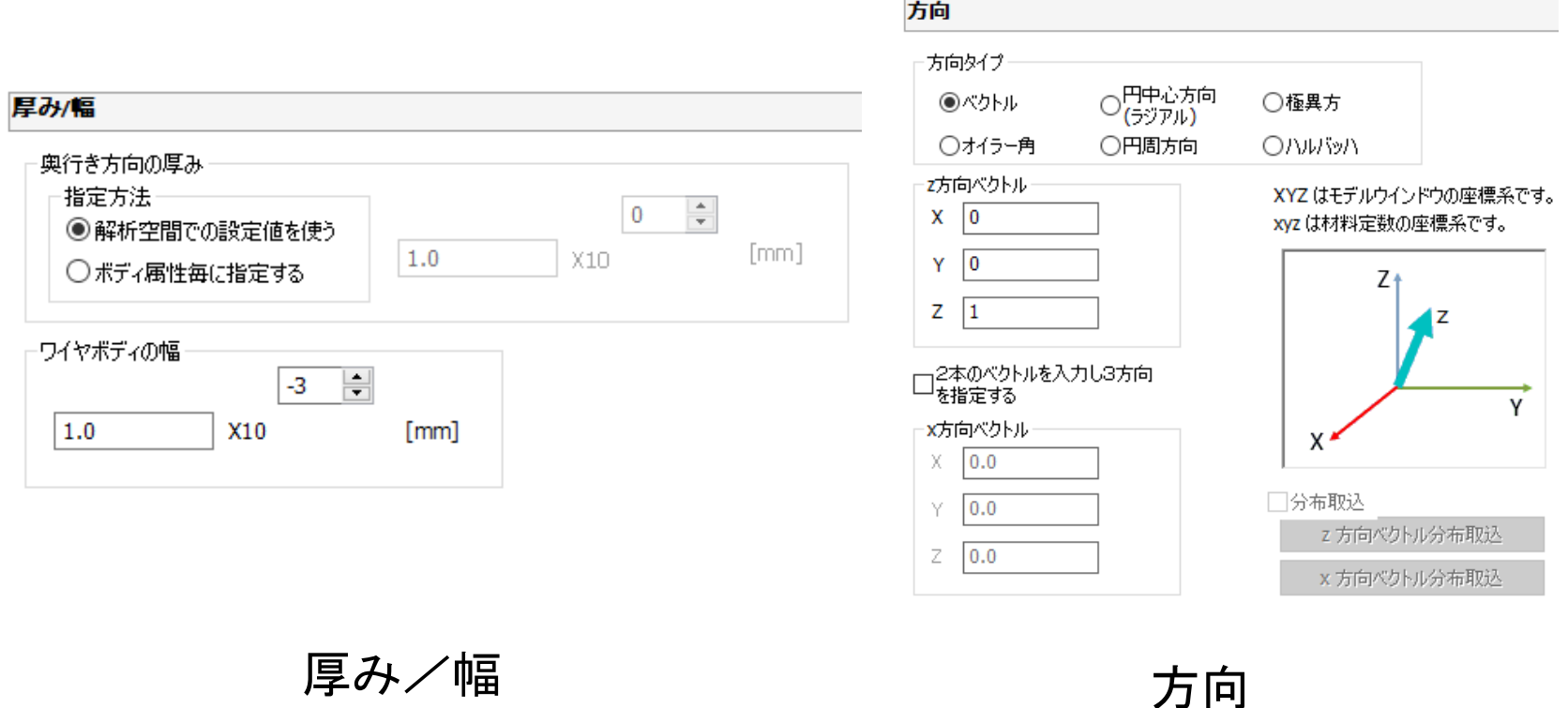

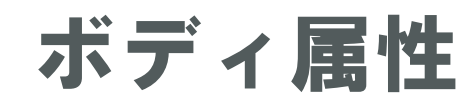

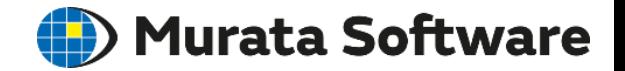

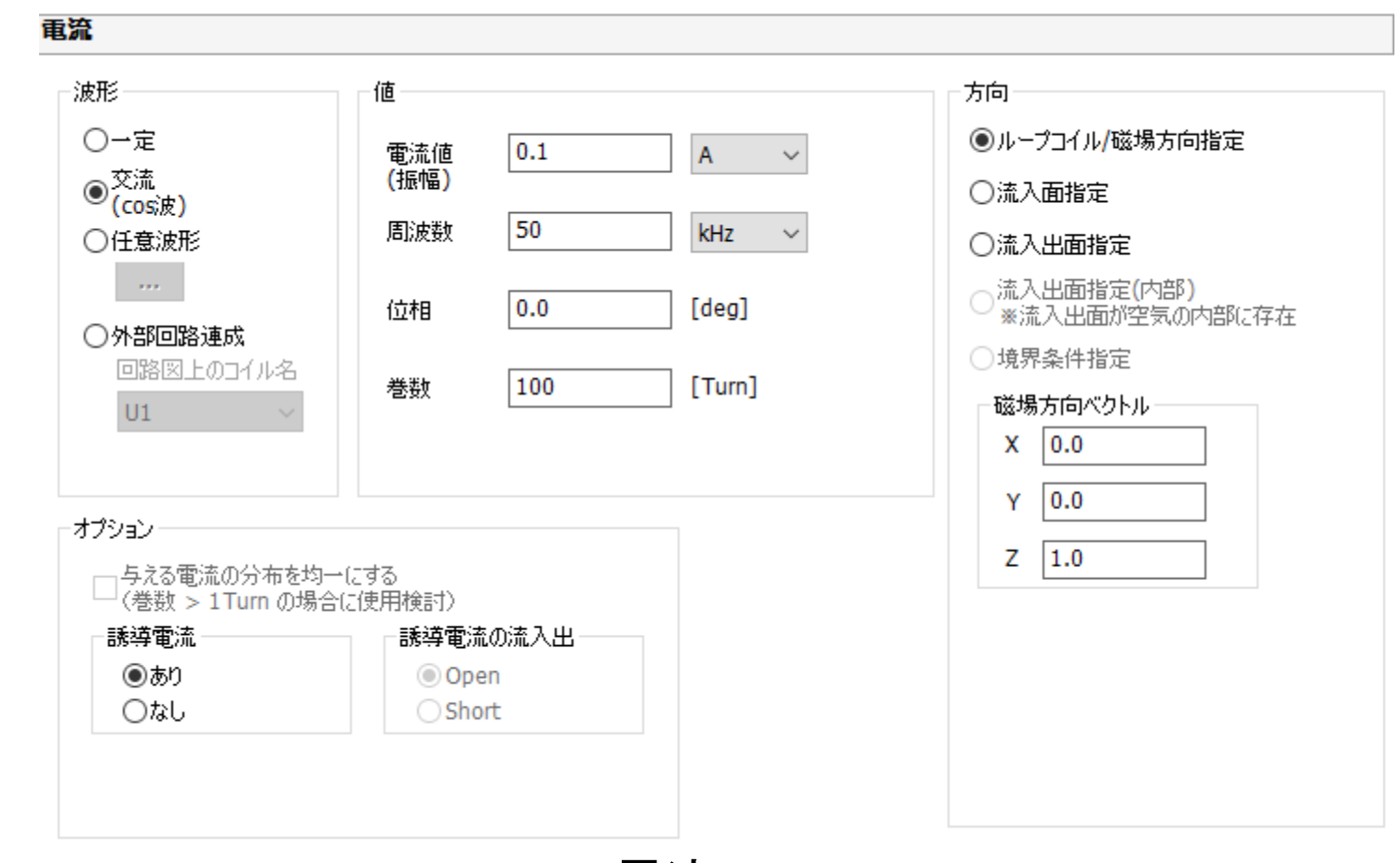

電流

# ボディ属性:方向

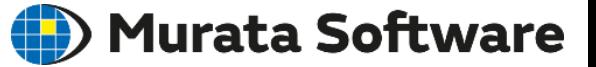

 $mag2$ 

mag1

### 磁石の磁化方向の設定に使用します。

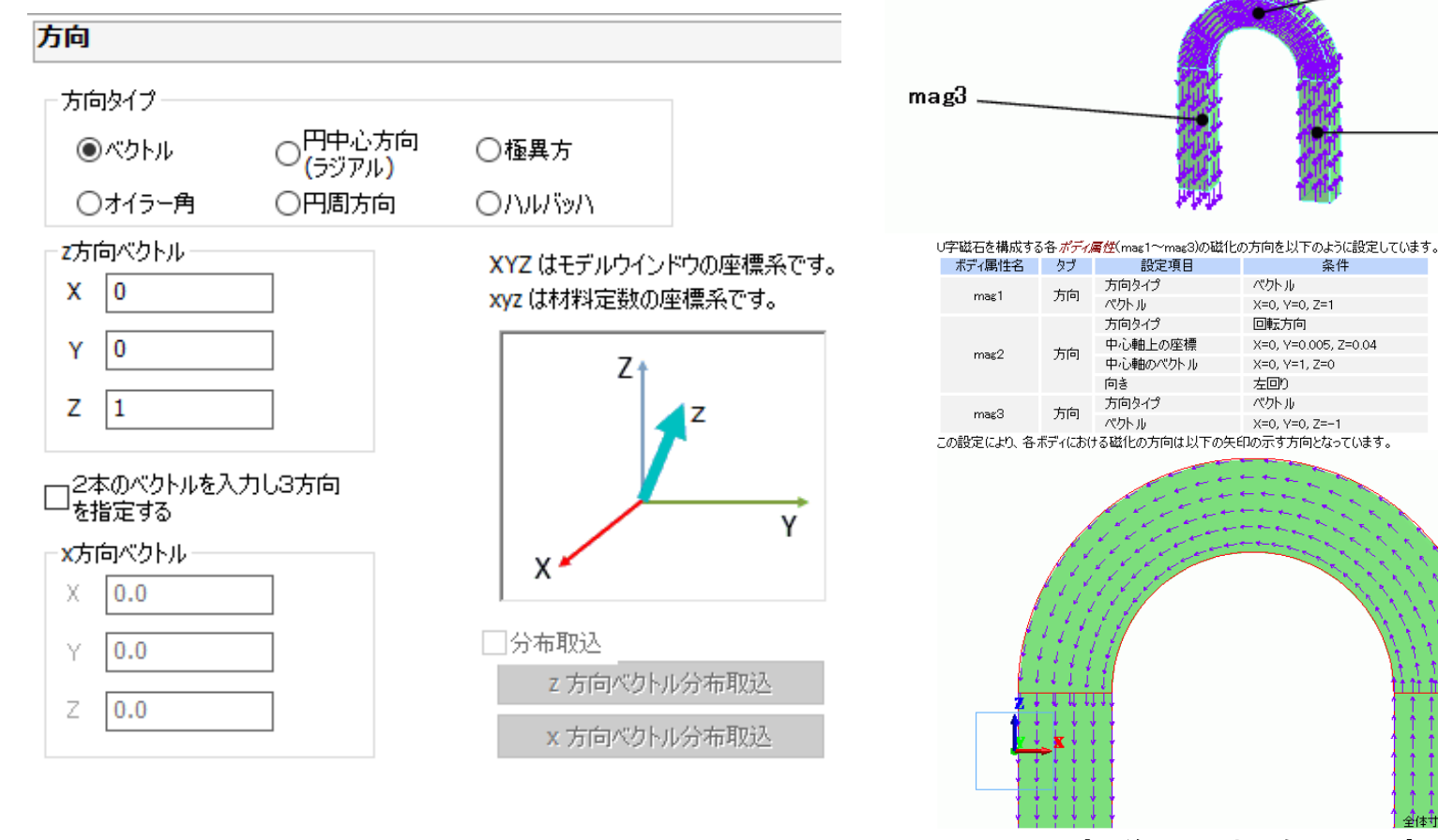

U字磁石の場合の設定

∯@#†:∯ : Îisa.nnnnnnn

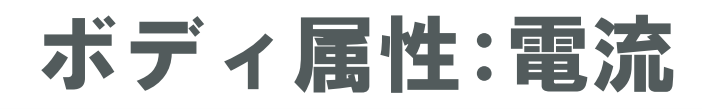

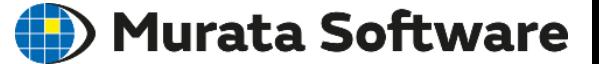

ボディに印可する電流値や電流方向を設定します。

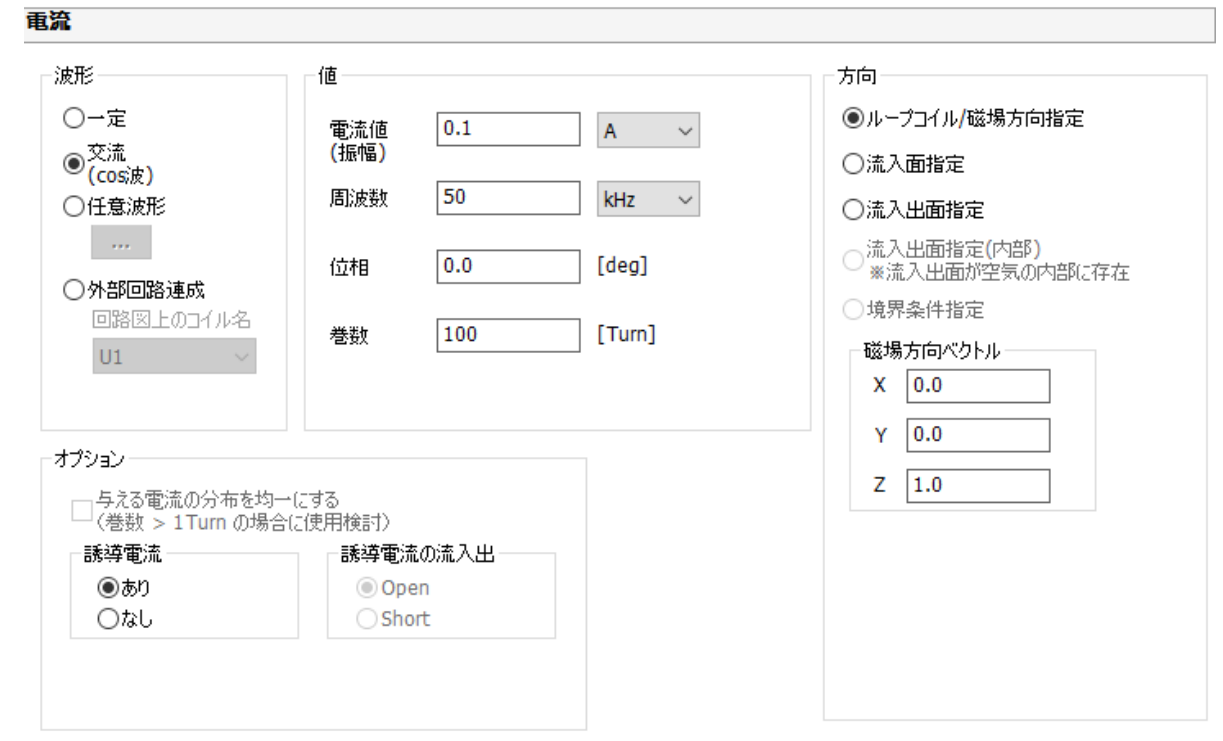

<方向の設定> ・ループコイルの場合 磁場方向ベクトルを設定します。

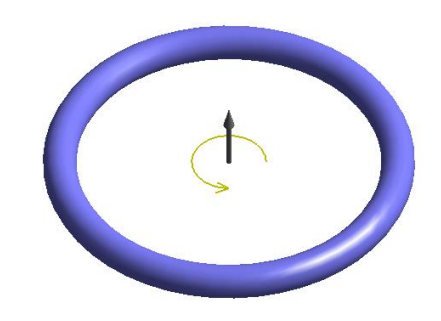

・それ以外の場合 流入出面を選択します。

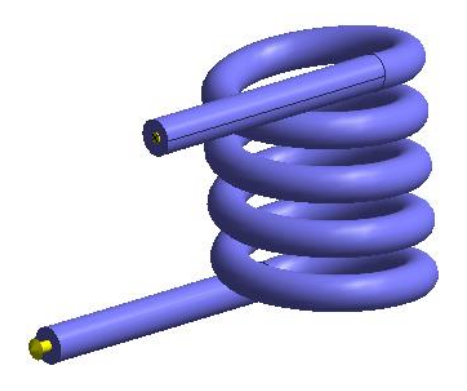

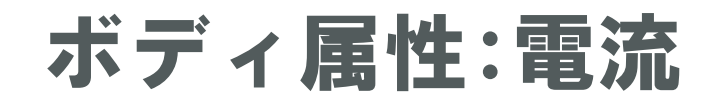

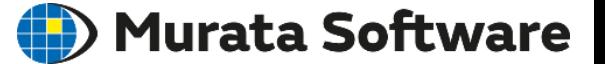

流入出面の位置には以下のルールがあります。

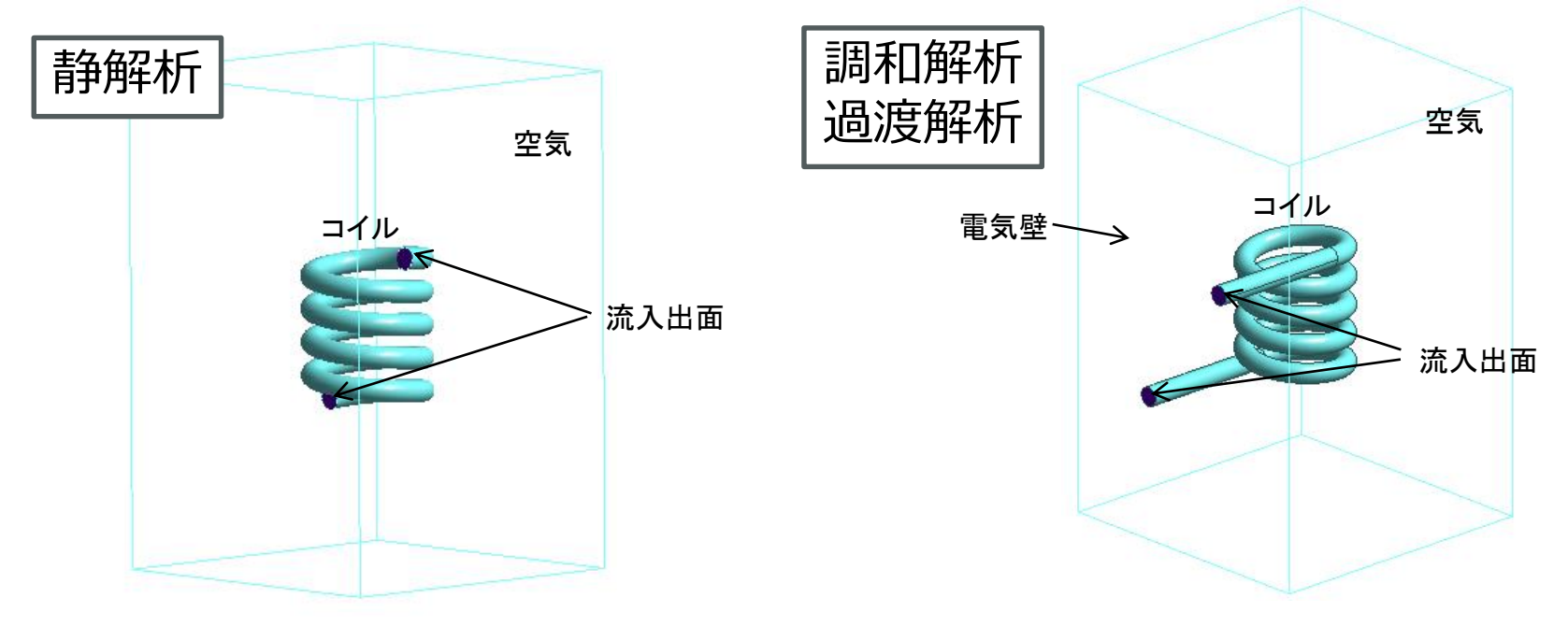

流入出面が空気内部にあっても良いです。 アンチンボ入出面は空気外部に引き出す必要があります。 外部境界条件は電気壁に設定する必要があります。 (流入出面が互いに電気的に接続されている状態)

※ループコイルの場合は引き出す必要はありません。

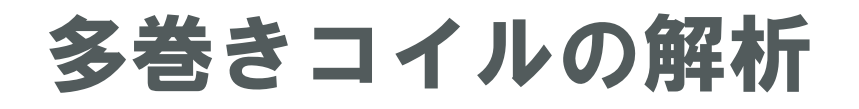

### (D) Murata Software

多巻きコイルの解析では、ボディ形状が複雑になり計算負荷が大きくなるため、Femtetではコイ ル領域を塊状として巻数を設定する機能(通称バルクコイル)を備えています。

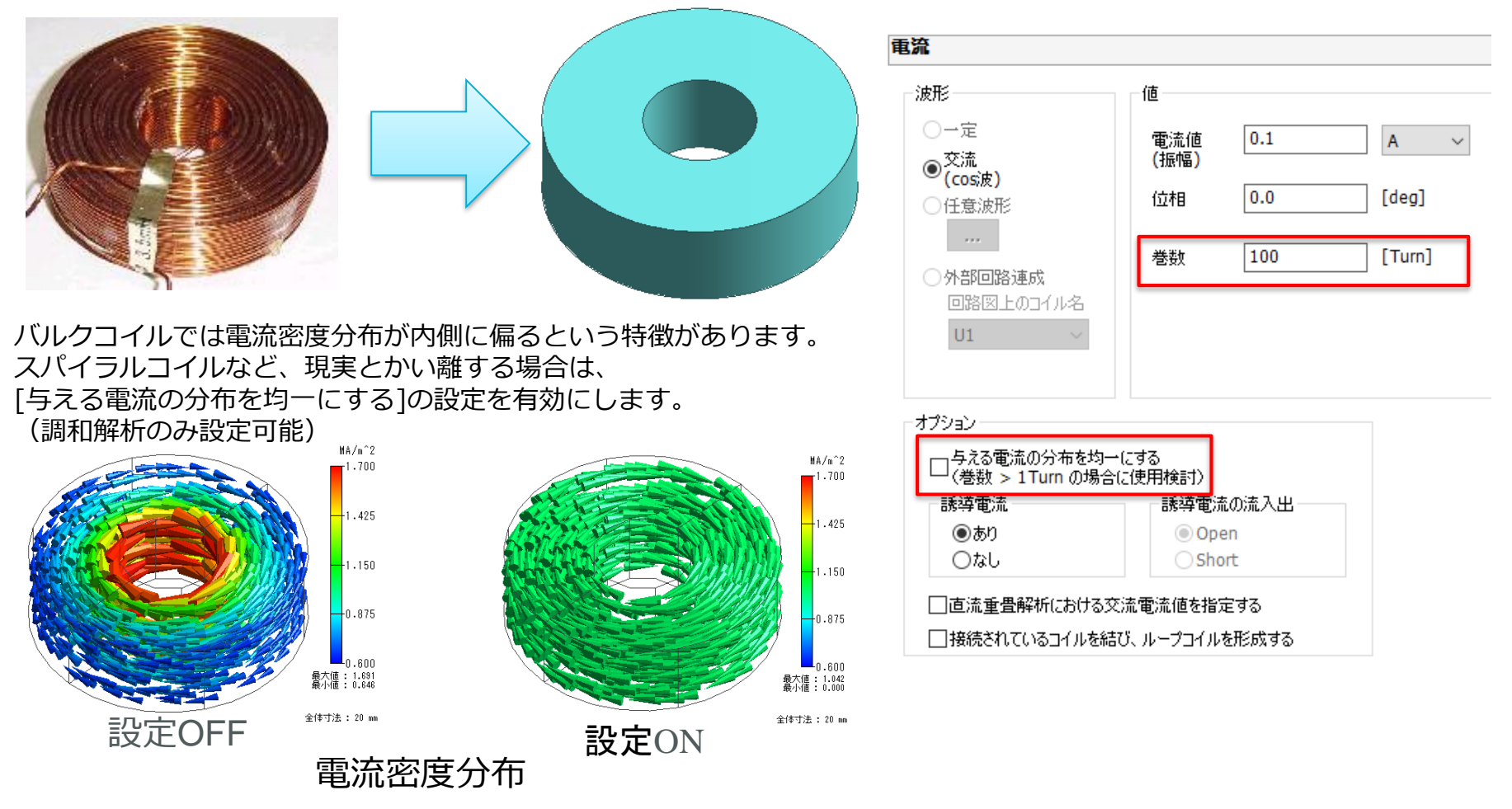

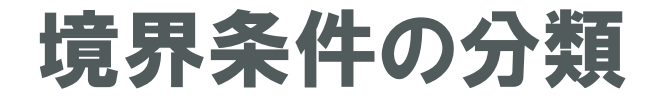

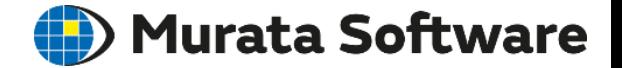

#### **境界条件**は大きく3つに分けられます。

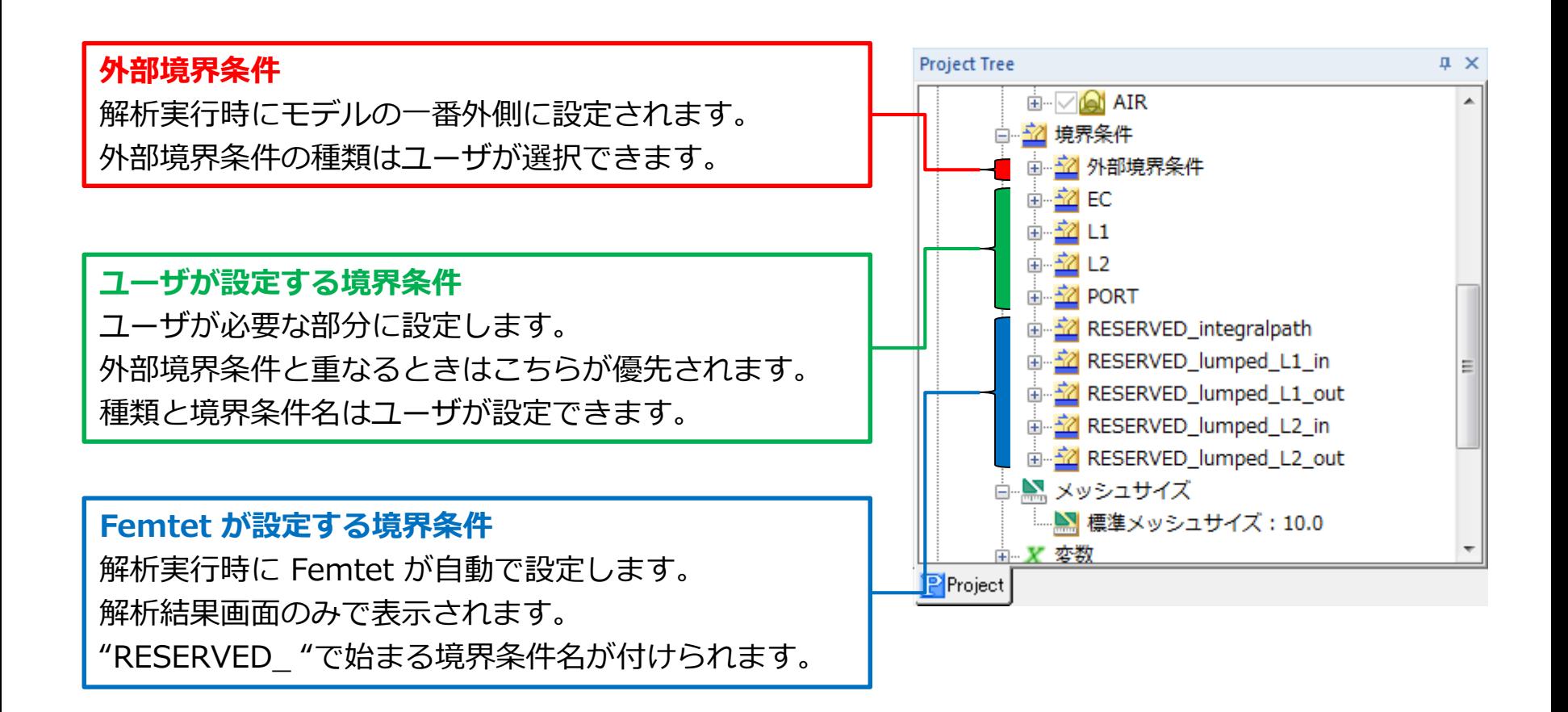

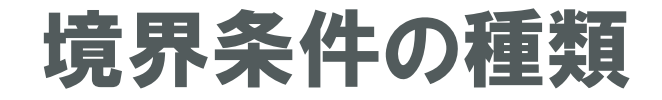

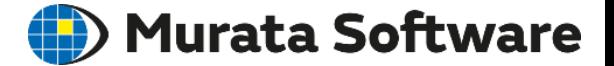

#### 磁場解析で使える**境界条件**は6種類あります。

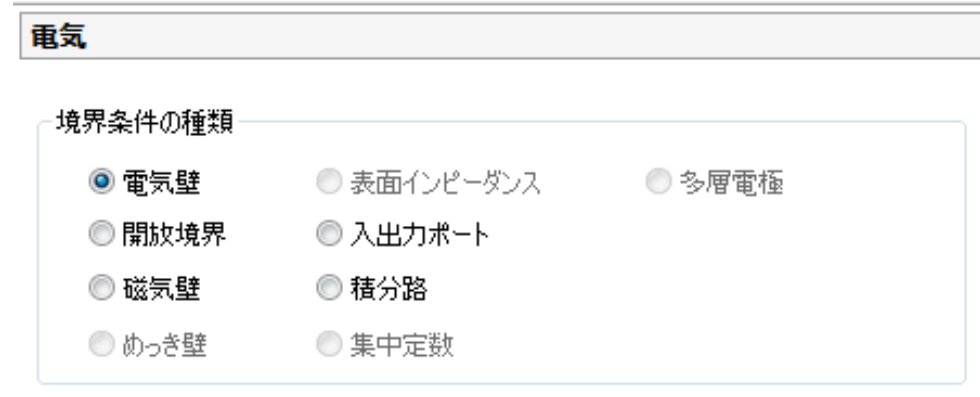

• **電気壁** 磁界ベクトルが平行になる境界

- **開放境界** 磁界が自然に広がる境界
- **磁気壁** 磁界ベクトルが垂直になる境界
- **入出力ポート** 電磁波の出入り口となる境界
- **積分路** 電流を積分して起電力を計算する境界
- **対称面** 対称モデルの対称面に設定する境界

入出力ポートはほとんど使いません。 それ以外の5つをご紹介します。

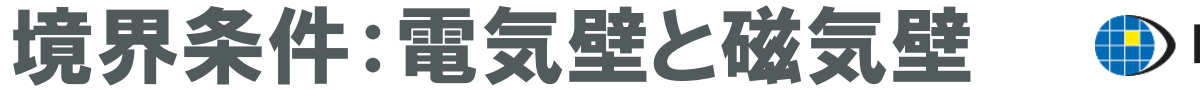

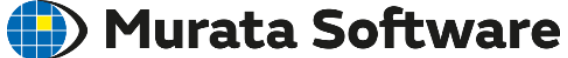

磁界は、**電気壁に対して平行**に、**磁気壁に対して垂直**になります。

磁気壁は、主に外部磁場印加時に利用します。 電気壁は、**導体で囲まれた解析空間**を表現できます。 磁場解析の外部境界条件のデフォルトは電気壁です。

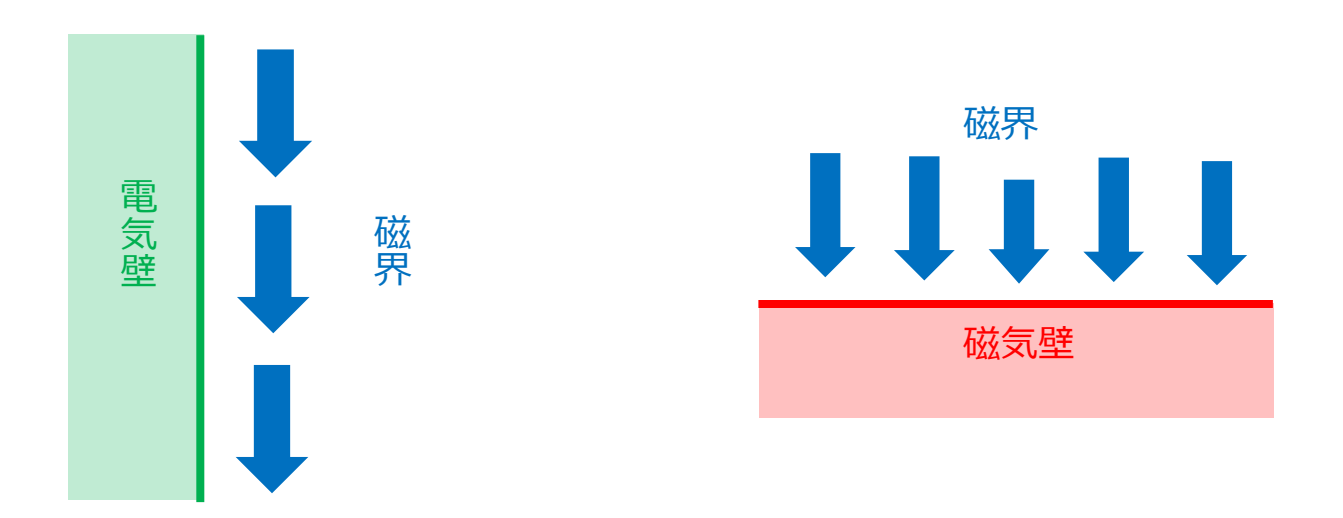

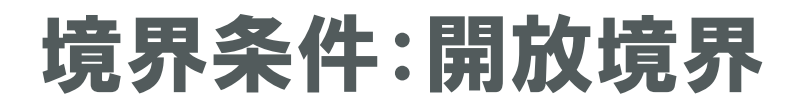

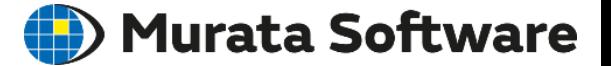

磁界が解析領域外に自然に広がる境界条件です。 磁界の指向性解析時に使用します。

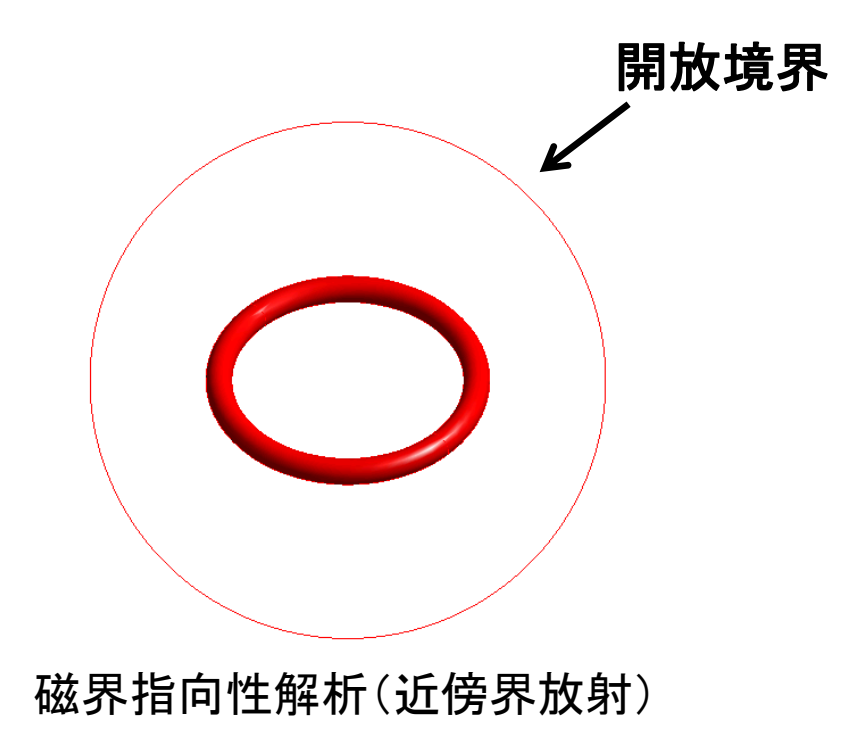

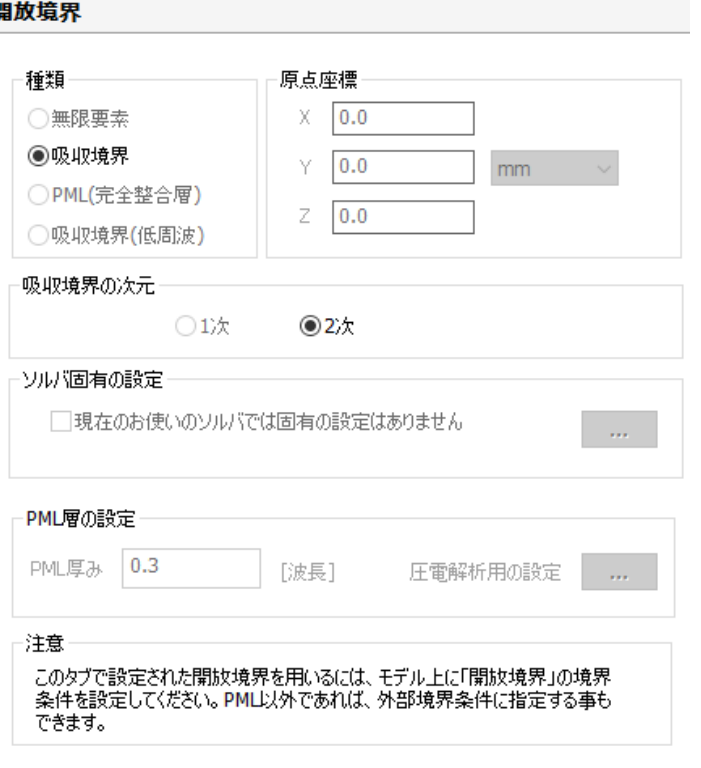

#### <使用上の注意> ・解析条件設定で原点座標を設定する必要がある ・解放境界は球面上にのみ設定可能

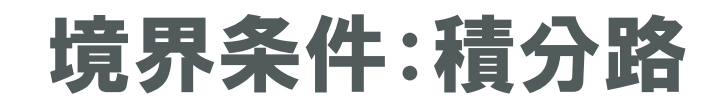

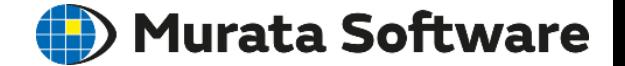

誘導起電力の計算を行いたい場合に設定します。 調和解析で利用可能です。

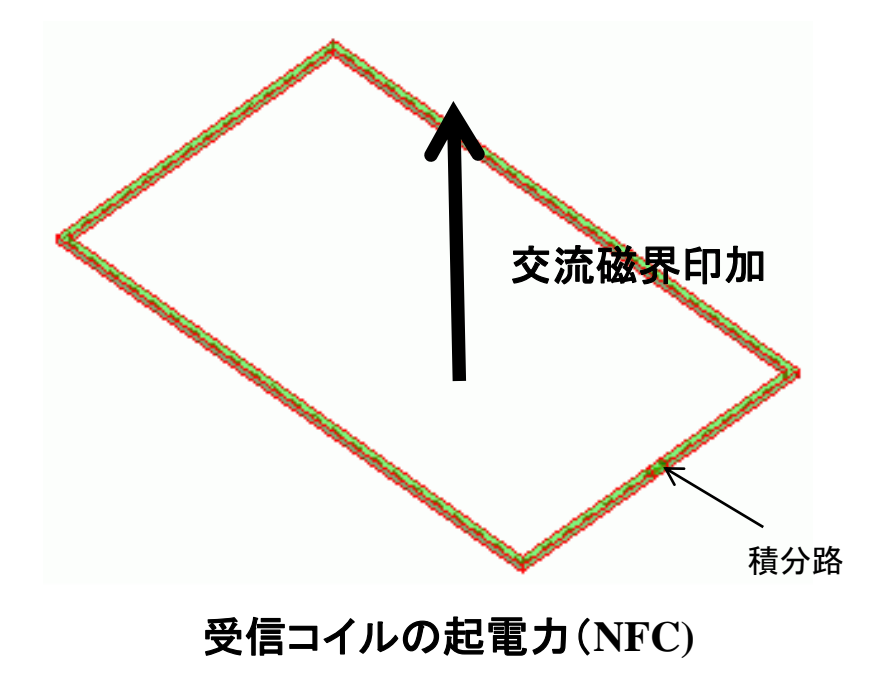

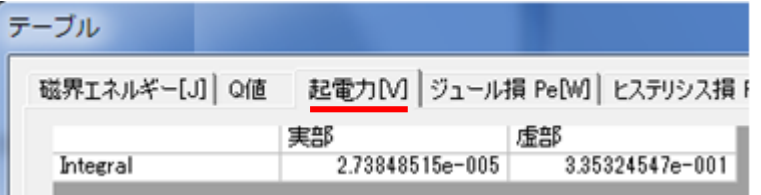

受信コイルの起電力や、無線電力 伝送の解析などで使用します。

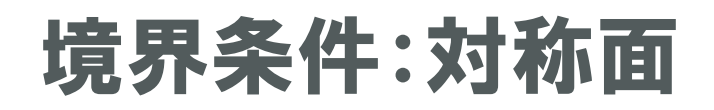

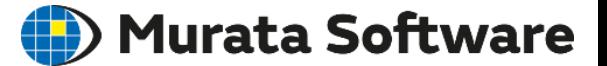

対称モデルの対称面に設定する境界条件です。

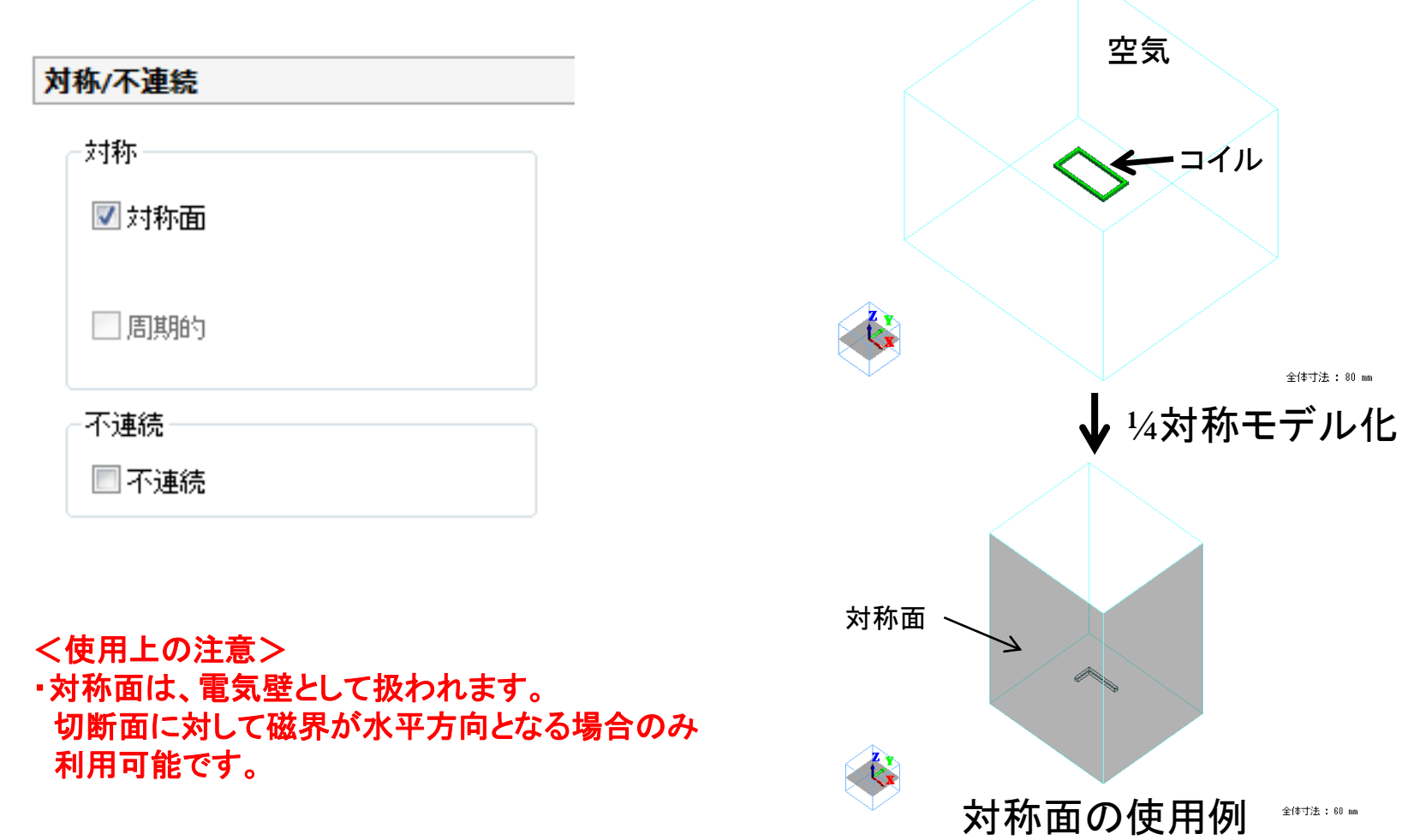

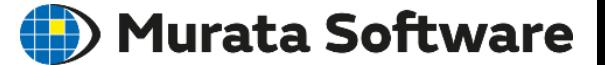

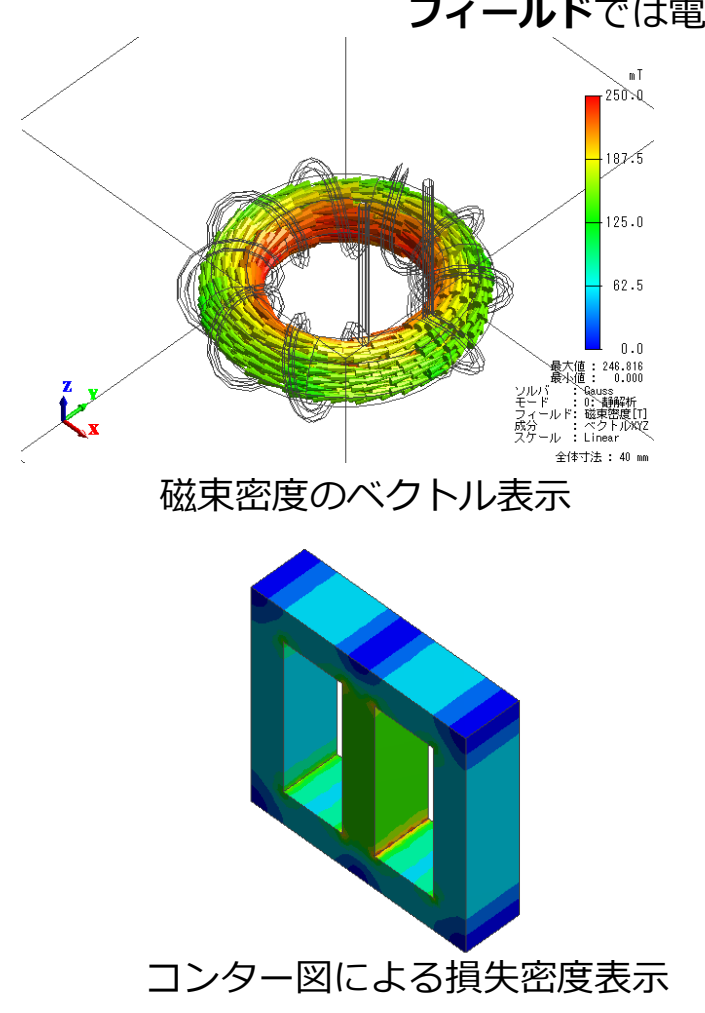

**フィールド**では電磁界などが視覚的に表示されます

- 磁界、磁束密度、電流密度など ベクトル量のベクトル表示
- 各種損失密度など スカラー量・各種ベクトル量の大きさの コンター図表示
- グラフ表示
- アニメーションの作成

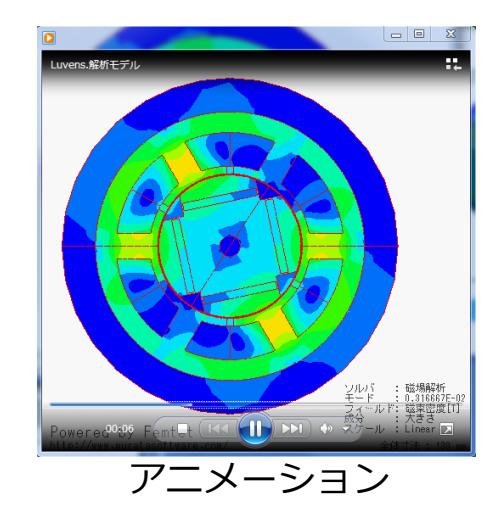

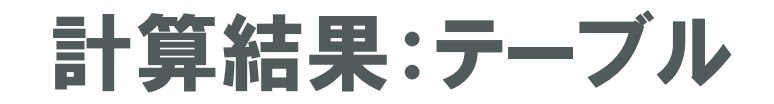

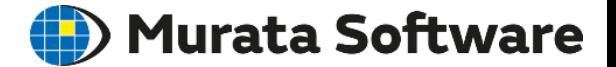

#### **テーブル**では主な計算結果の値を確認できます

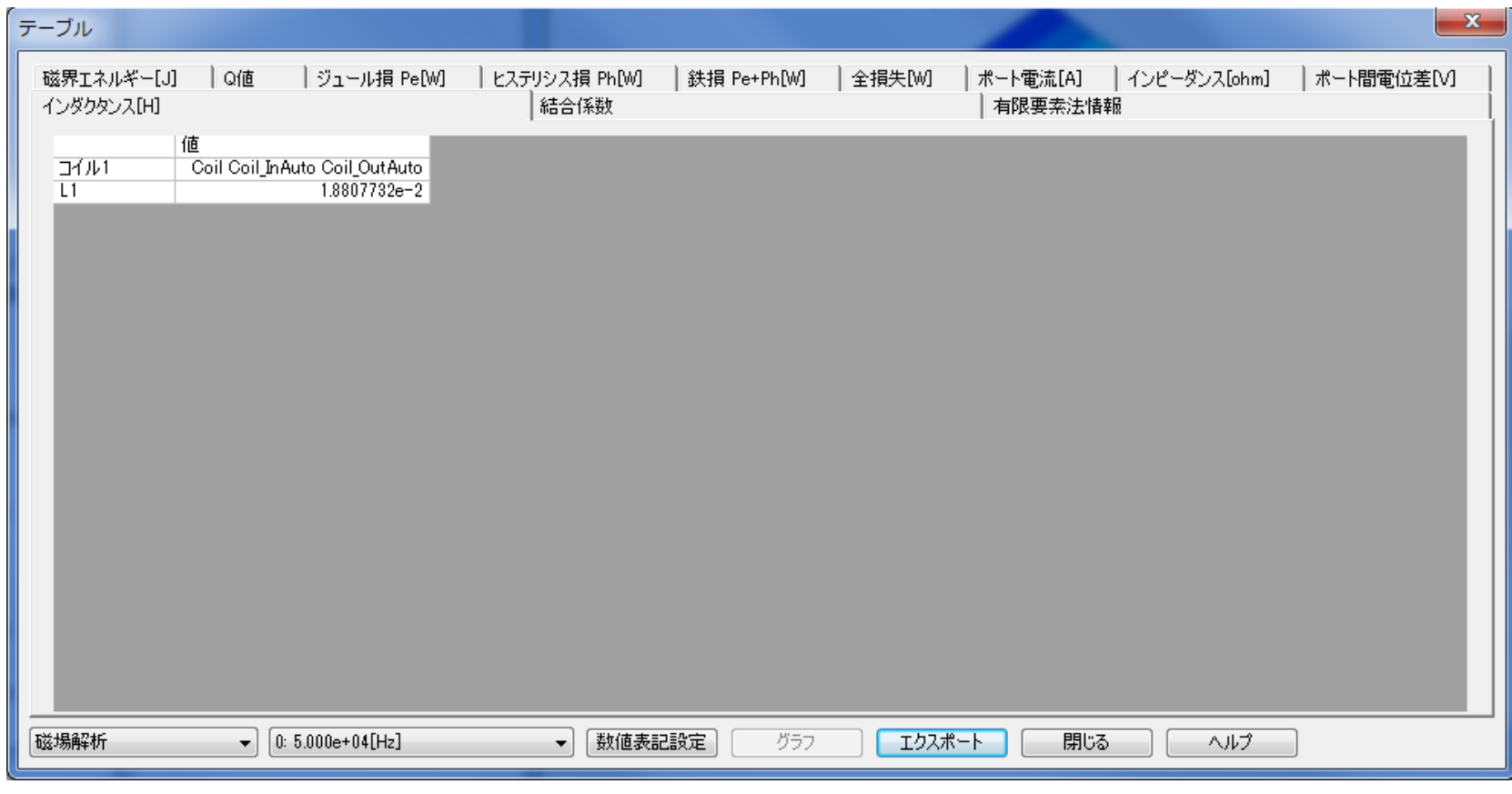

#### インダクタンス、トルク、各種損失量などが表示されます。

## 計算結果:指向性

### Murata Software

#### 指定した距離での磁界の指向性を表示できます。

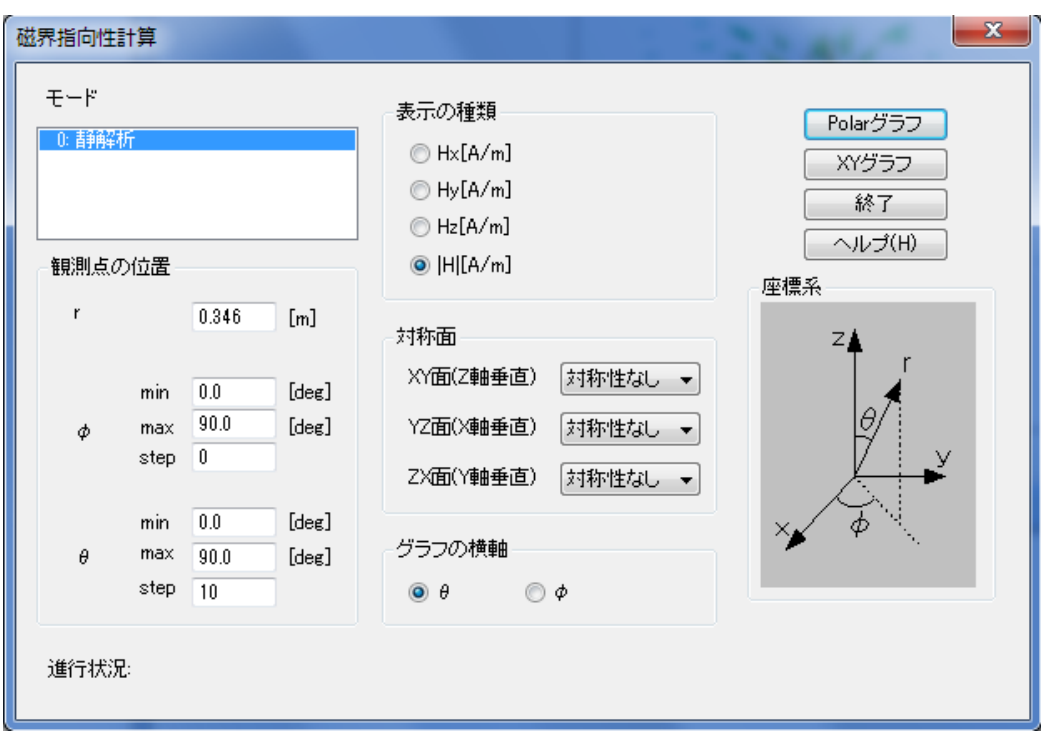

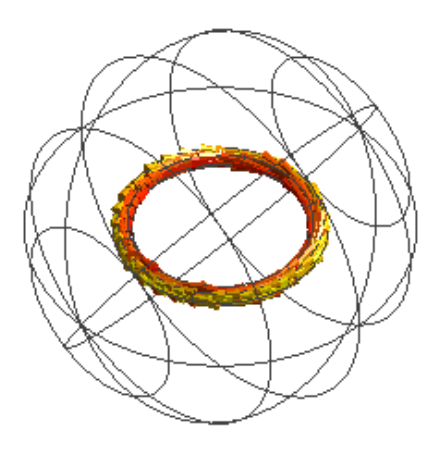

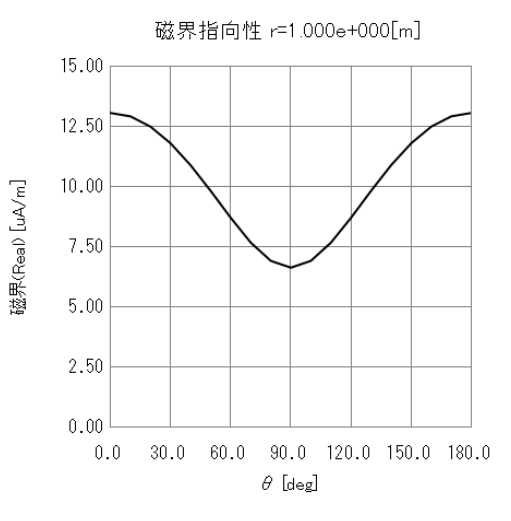
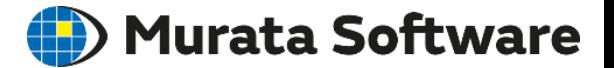

# **1.** 磁場解析の概要

# **2.** 磁場解析の機能・設定の紹介

# **3.** 磁場解析のポイント

- 解析精度の向上と計算の高速化
- 線形解析と非線形解析
- 調和解析
- 損失と磁場熱連成解析
- 電場解析機能による浮遊容量計算

# 解析精度の向上と計算の高速化 ● Murata Software

・メッシュ

## ・空気サイズ

・対称モデル

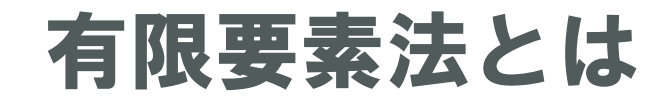

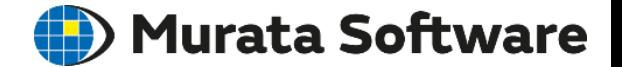

構造解析、電磁界解析、流体解析など広範囲な分野で利用されている もっとも著名な数値解析手法の一つです。 解析領域を有限個の要素と呼ばれる小領域に分割して解く事から、 有限要素法の名前がついています。 Femtetではこの有限要素法を使用しています。

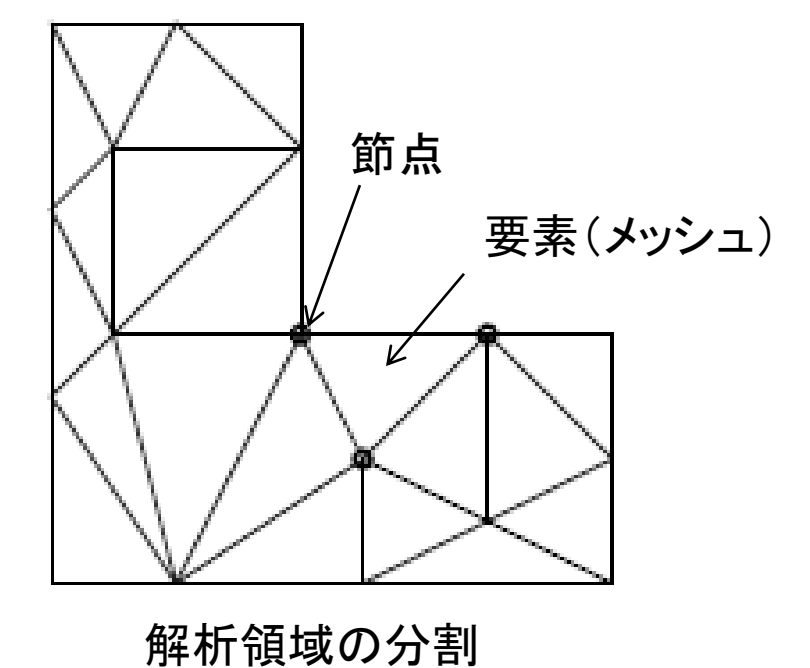

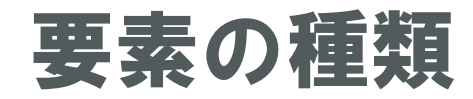

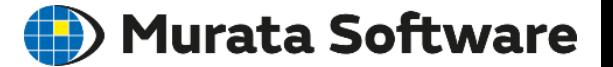

#### **[解析条件の設定]** の **[メッシュ]**タブから**1次要素**と**2次要素**を選択できます。

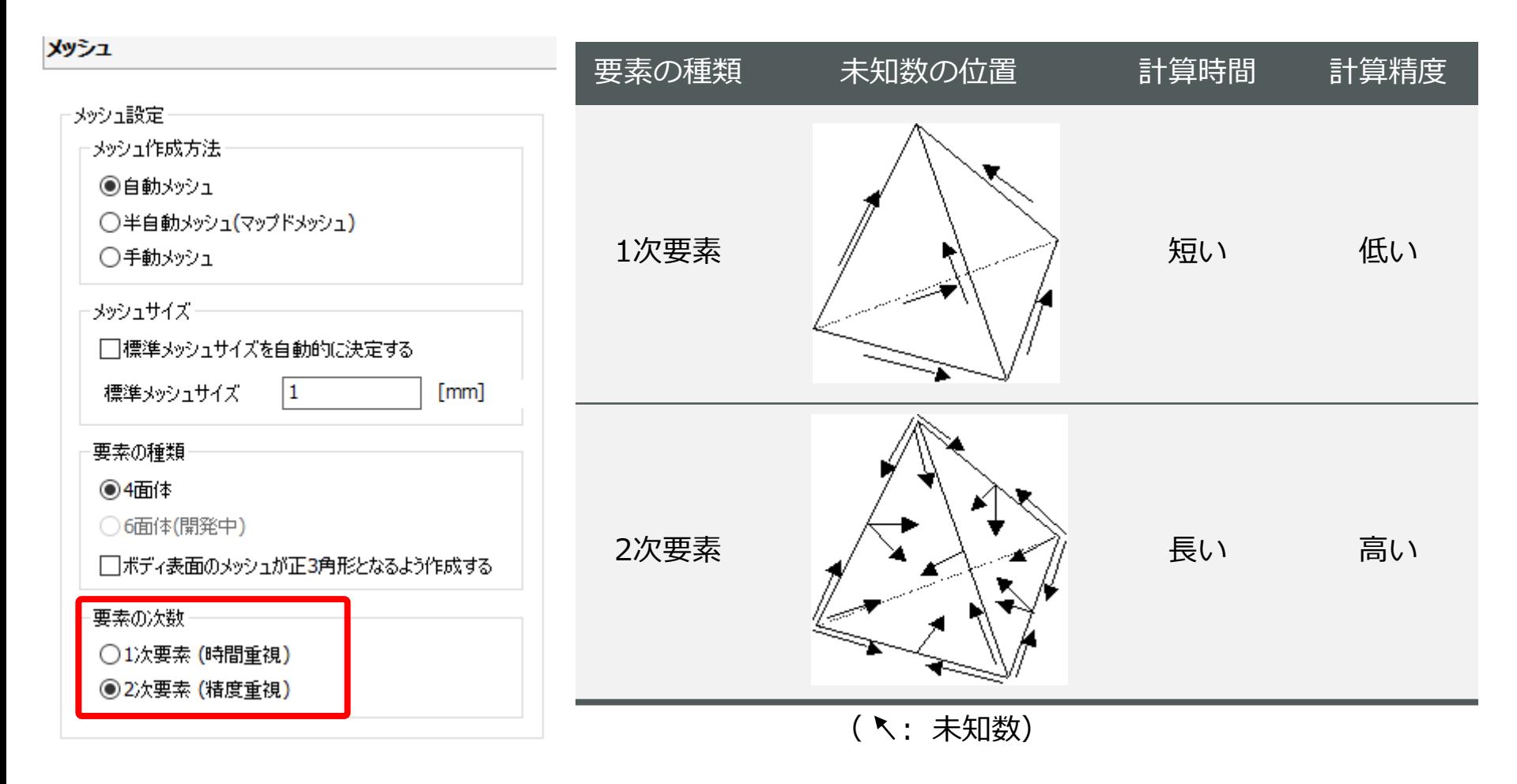

メッシュサイズ

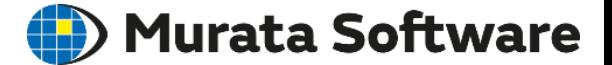

メッシュを細かくすると、計算の精度が向上し真値に漸近します。 磁場の変化が激しい所を細かくする必要があります。 磁場の変化がなだらかな所は、逆に粗くすることで解析時間が短縮できます。

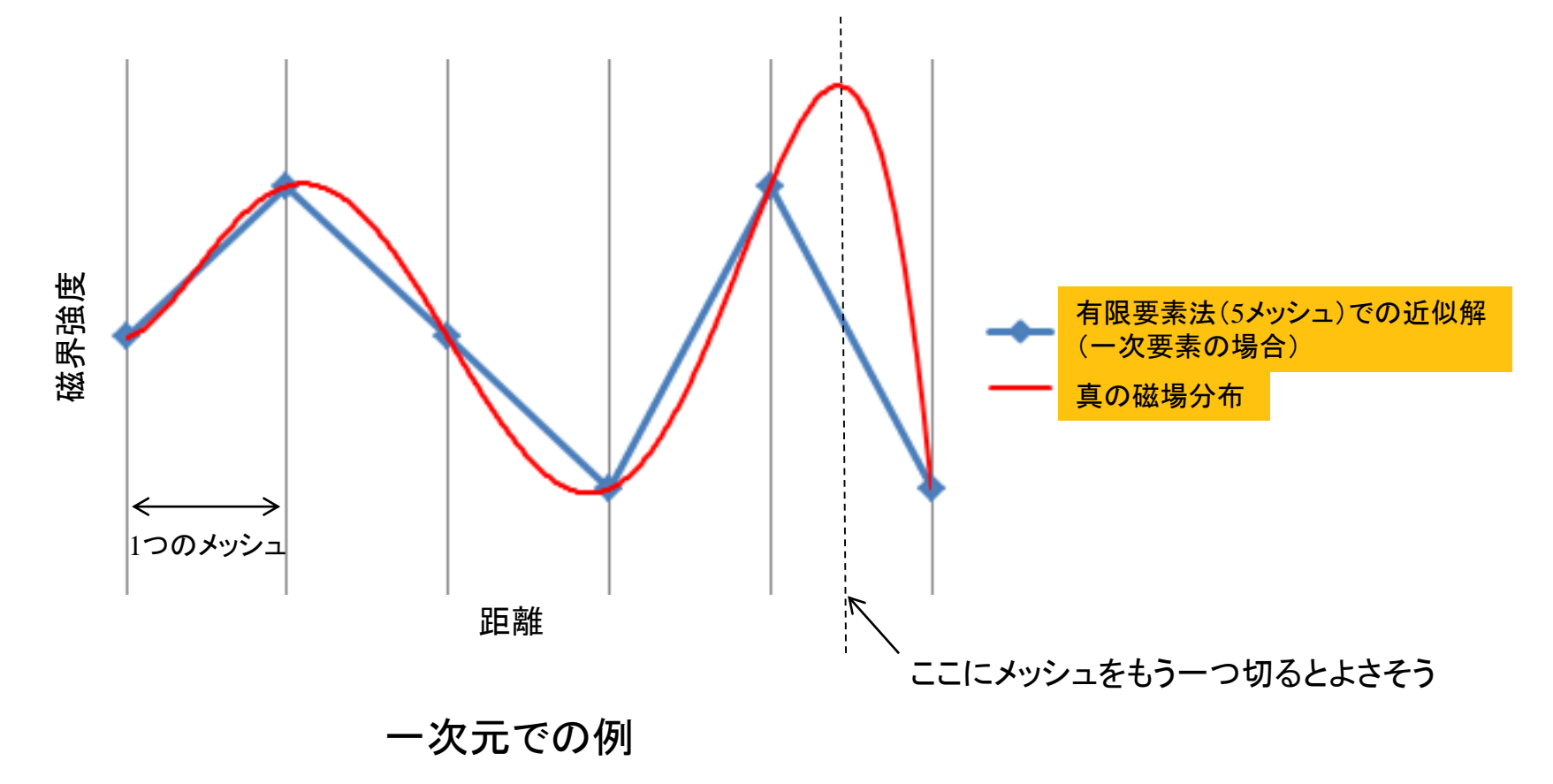

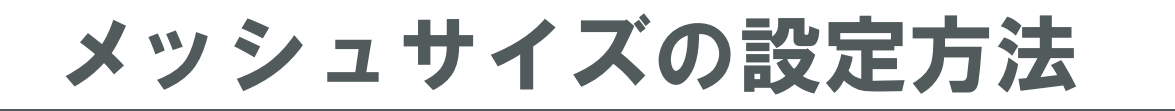

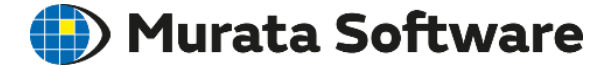

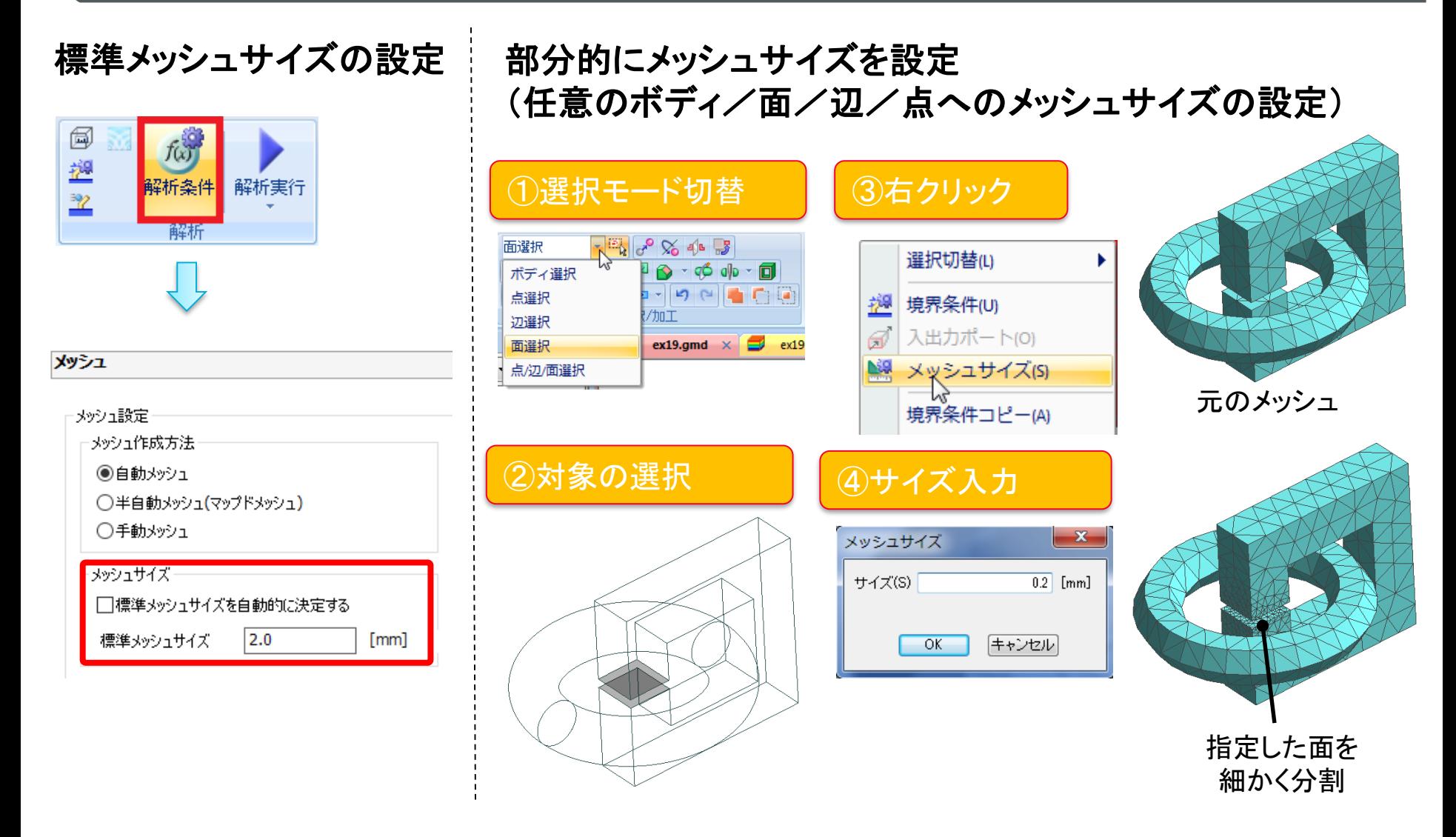

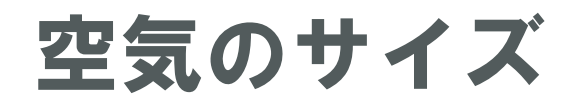

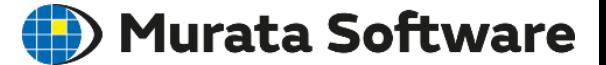

磁場が十分小さくなる所まで空気のボディが存在している必要があります。

空気領域の自動的作成設定(デフォルトはONでスケールは3)

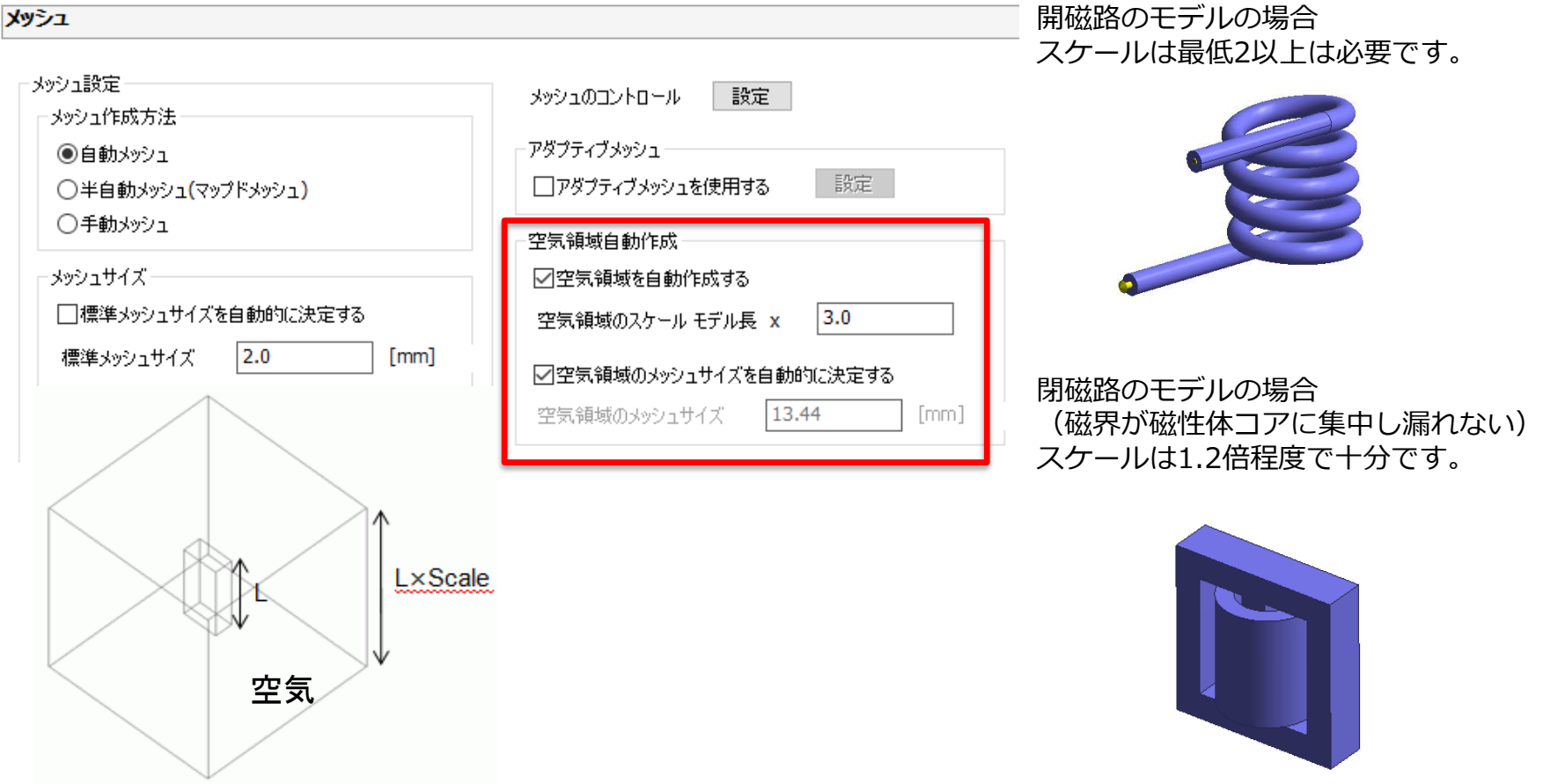

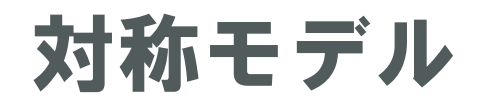

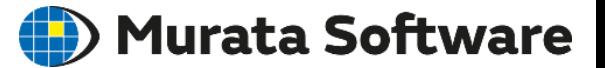

解析モデルの形状(属性含む)に対称性がある場合、 モデルを対称面でカットした対称モデルで解析することができます。

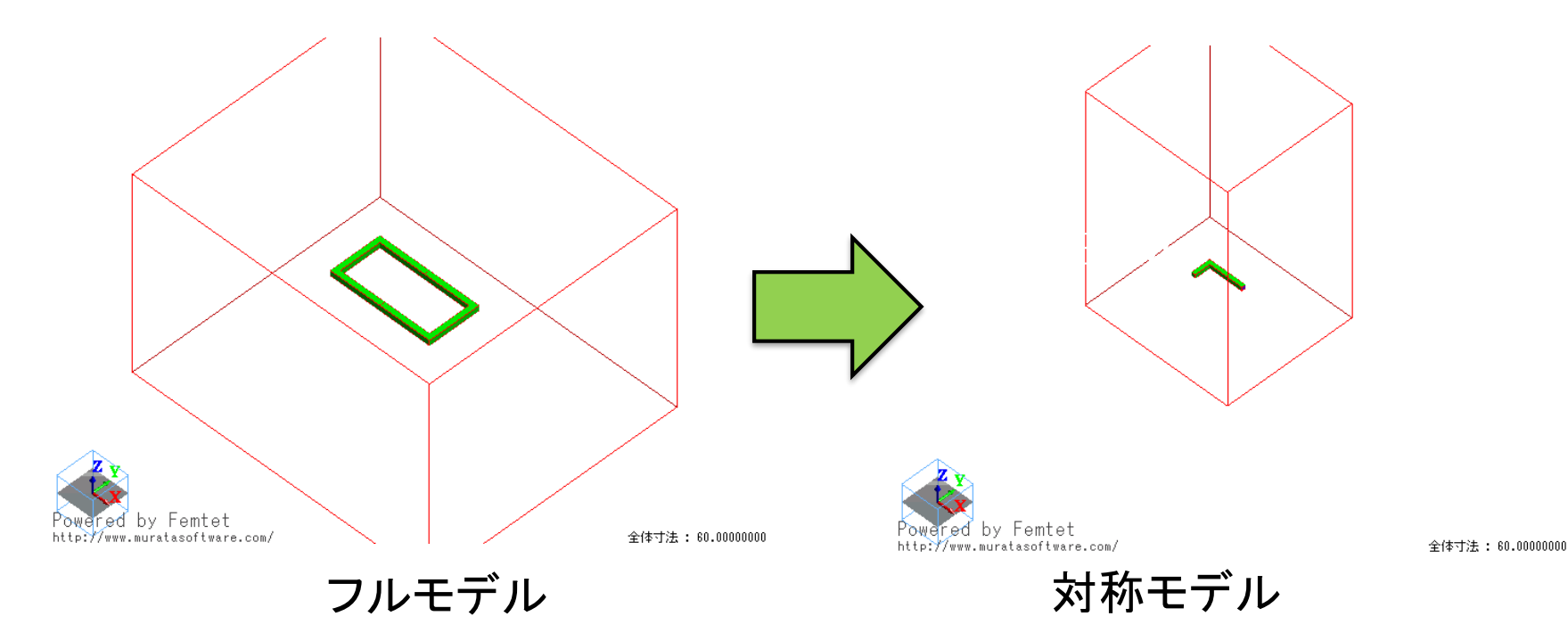

#### 要素数を低減して計算コスト(時間やメモリ量)を大幅に低減することができます。

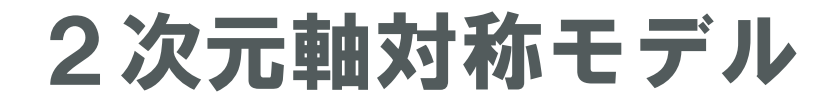

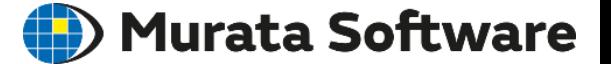

解析モデルの形状(属性含む)に軸対称性がある場合、2次元軸対称で解析することで さらに計算時間を短縮可能です。

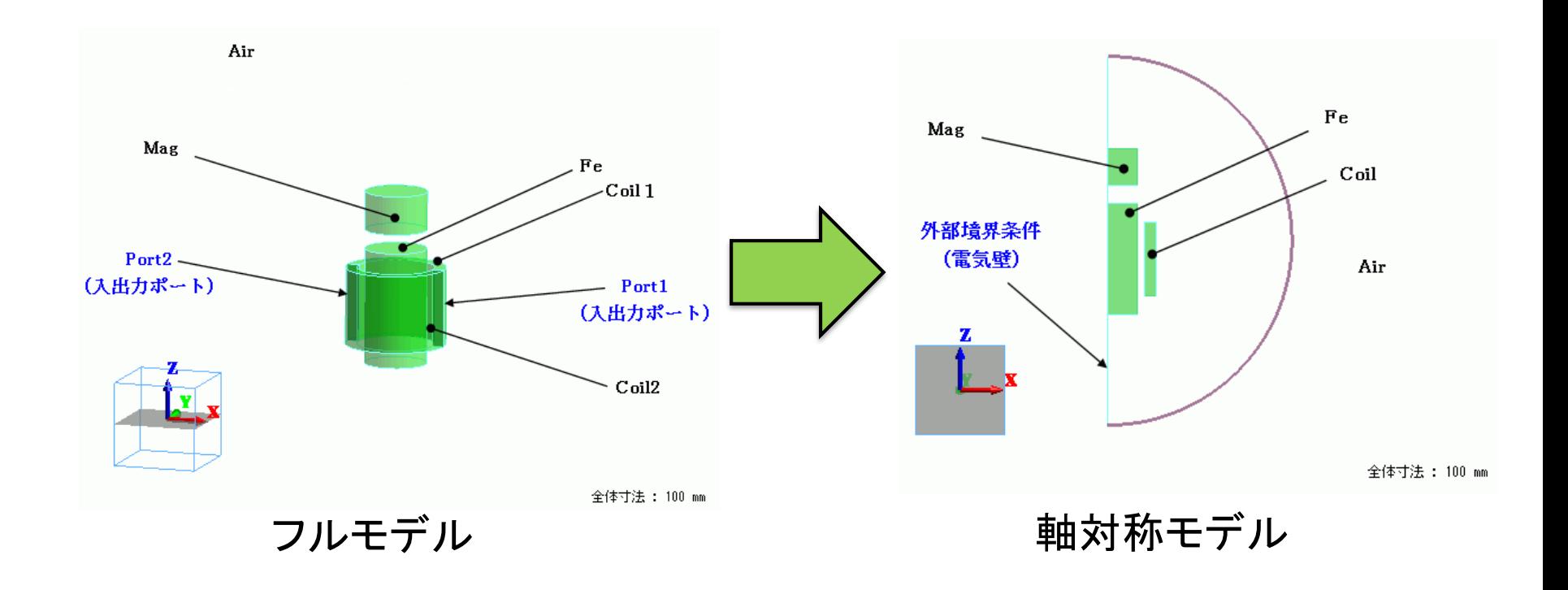

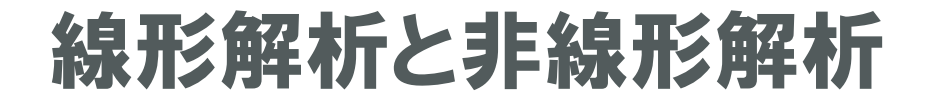

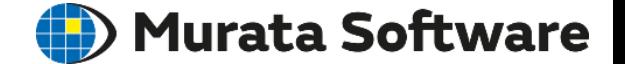

## ・線形と非線形解析

## ・磁場解析での非線形解析

## 線形と非線形解析 (D) Murata Software 線形方程式 またり 非線形方程式  $ax = b$  aやbがxによって変化  $ax = b$  **a**, bは定数 ax ax b b 解 b/a  $\mathbf{x}$   $\qquad$   $\mathbf{H}$   $\mathbf{x}$ x

・線形方程式は一回の演算で解けます

・非線形方程式は一回の演算で解けません ・反復計算(ニュートンラフソン法)で解きます ・場合によっては解けないケースもあります

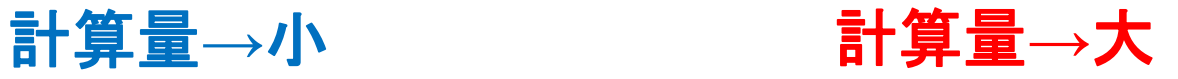

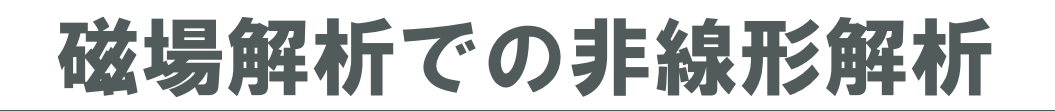

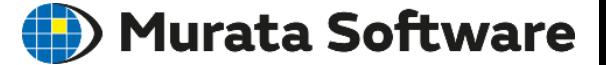

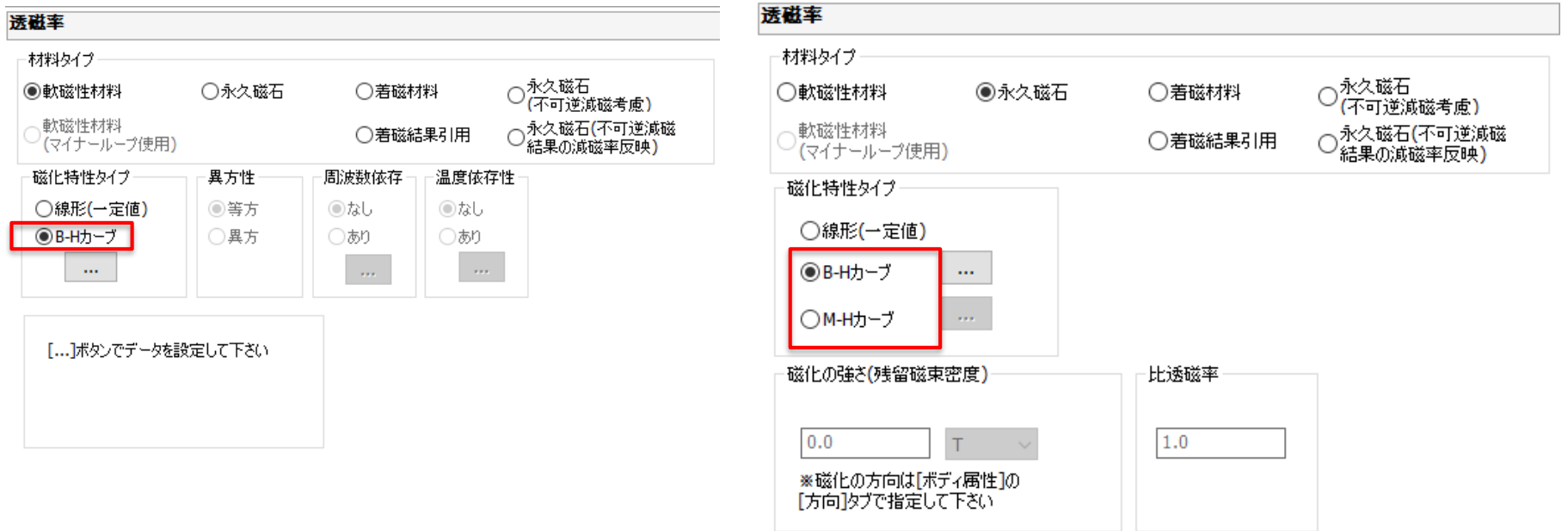

#### 材料(透磁率もしくは磁石)の磁化特性タイプで B-Hカーブ(もしくはM-Hカーブ)が選択されると非線形解析となります。

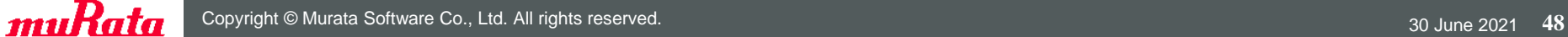

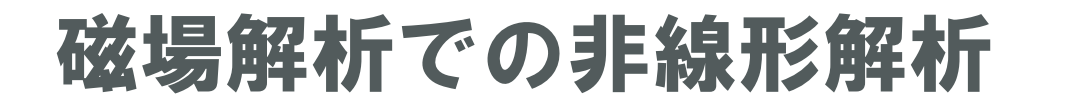

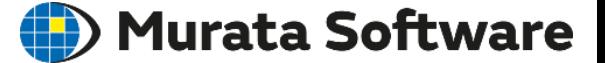

非線形計算が収束しないときは

- 1.B-Hカーブの曲線が測定誤差などによりガタガタになっている(一意に増加していない) 箇所がないか調べ、なめらかになるよう修正します。
- 2.[解析条件の設定] [高度な設定]で以下の値を変更します。
	- 2-1.[加速/減速係数を自動で補正する]をOFFにし、 [加速/減速係数]に0.5、0.1といった1より小さい値を設定してみる
	- 2-2. 最大反復回数を増やしてみる

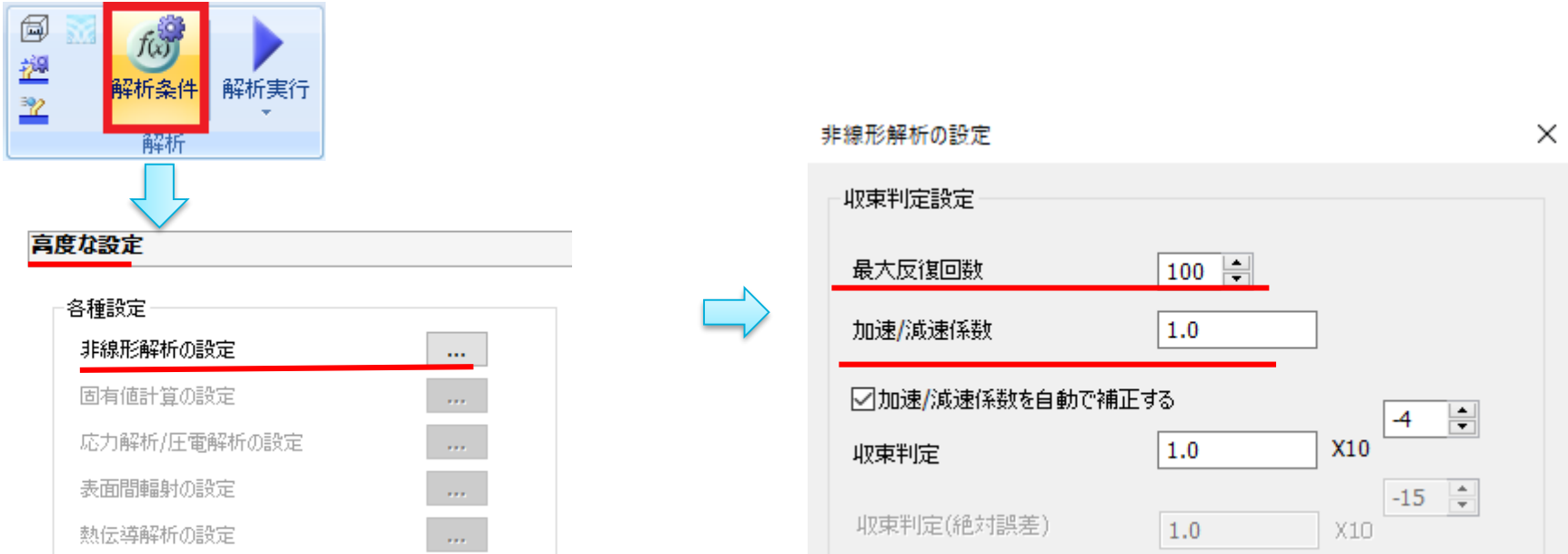

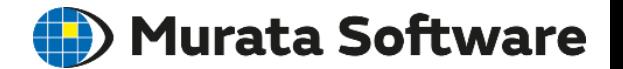

## ・解析可能な周波数の範囲

- ・調和解析でのインダクタンス
- ・表皮効果とは
- ・調和解析での導体の扱い

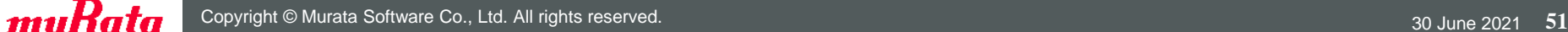

磁場解析(Gauss)で計算可能 磁場解析(Gauss)で計算不可能 →電磁波解析(Hertz)で計算可能

> 磁場解析(Gauss)の計算可能周波数(目安) モデルサイズが波長の1/10以下くらいまで

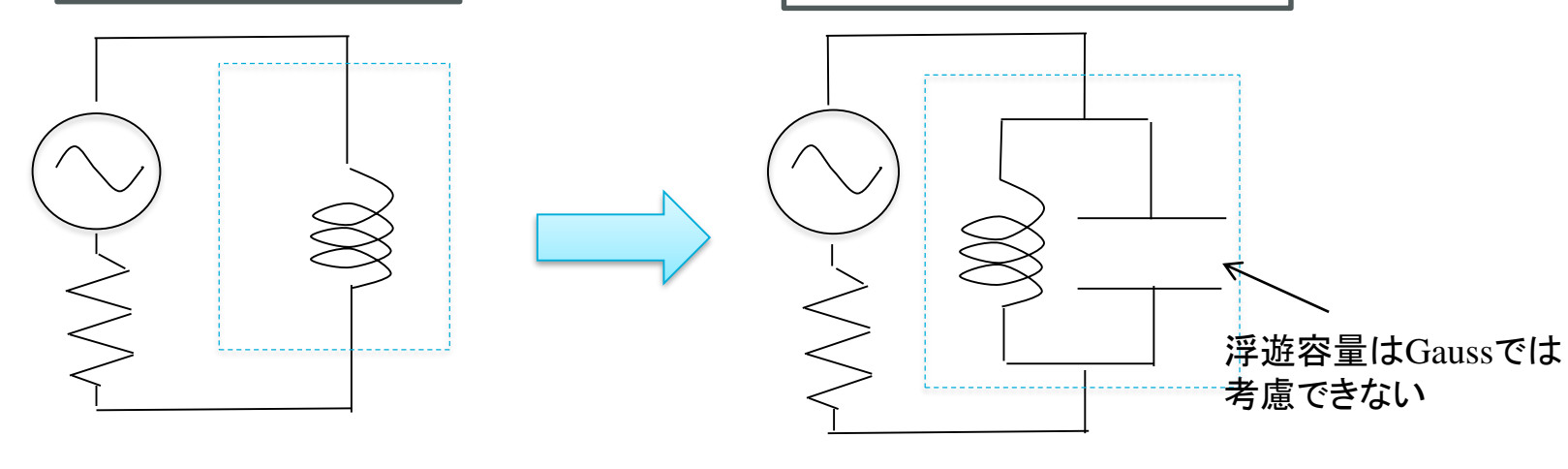

周波数が高くなると

解析可能な周波数の範囲

# コイルの例

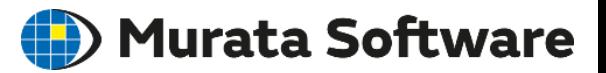

# 周波数によるインダクタンス ● Murata Software

周波数によりインダクタンスは変化します。 以下は調和解析で解析した例です。

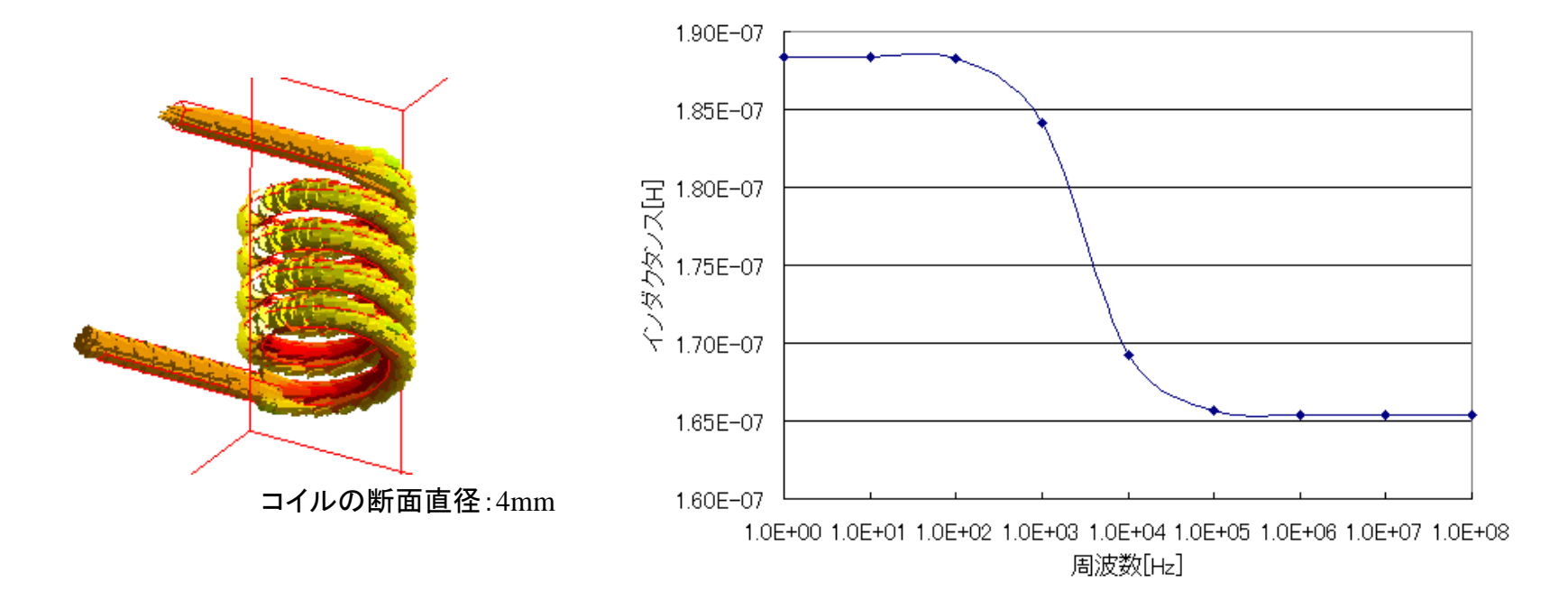

周波数が高くなるにしたがい、 インダクタンス値は小さくなります。 この現象は表皮効果によるものです。

# 表皮効果とは

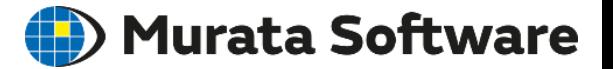

周波数が高くなると磁場は金属の表面のみにしか侵入できません。 この現象のことを表皮効果といい、侵入できる距離を表皮厚みといいます。

表皮厚みは、次式で計算されます。

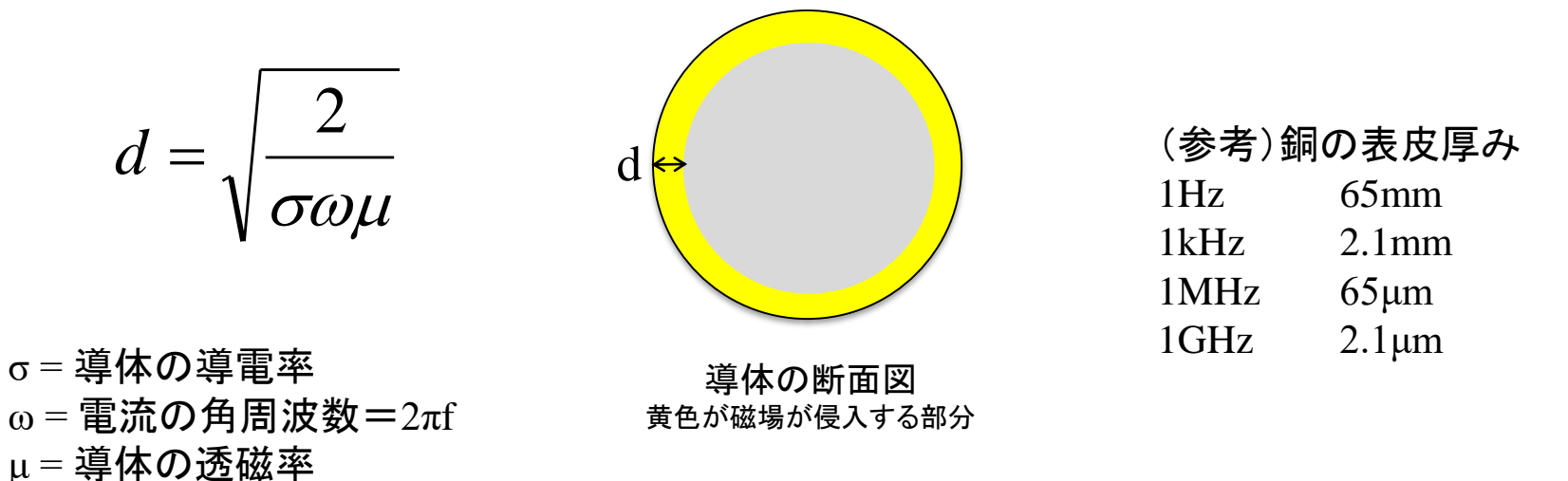

※正確には表皮厚みは、ある材質に入射した電磁界が 1/*e* (≒ 1/2.718 ≒ -8.7dB) に減衰する距離である

・表皮効果により、中心部分(灰色)の磁場が0に→磁場の総量が減る→インダクタンス減

- ・表皮効果により、電流が流れる断面積が減る→抵抗増→損失増
- ・表皮効果は渦電流(誘導電流)により発生する現象

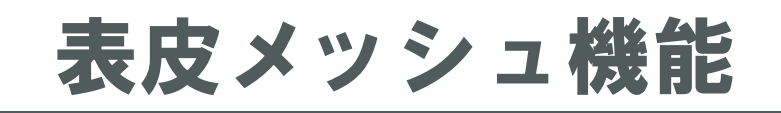

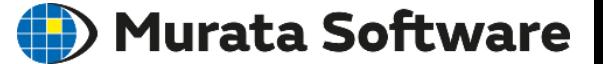

#### 表皮効果を少ないメッシュ数で精度良く計算するための機能です。 調和解析、過渡解析で利用できます。

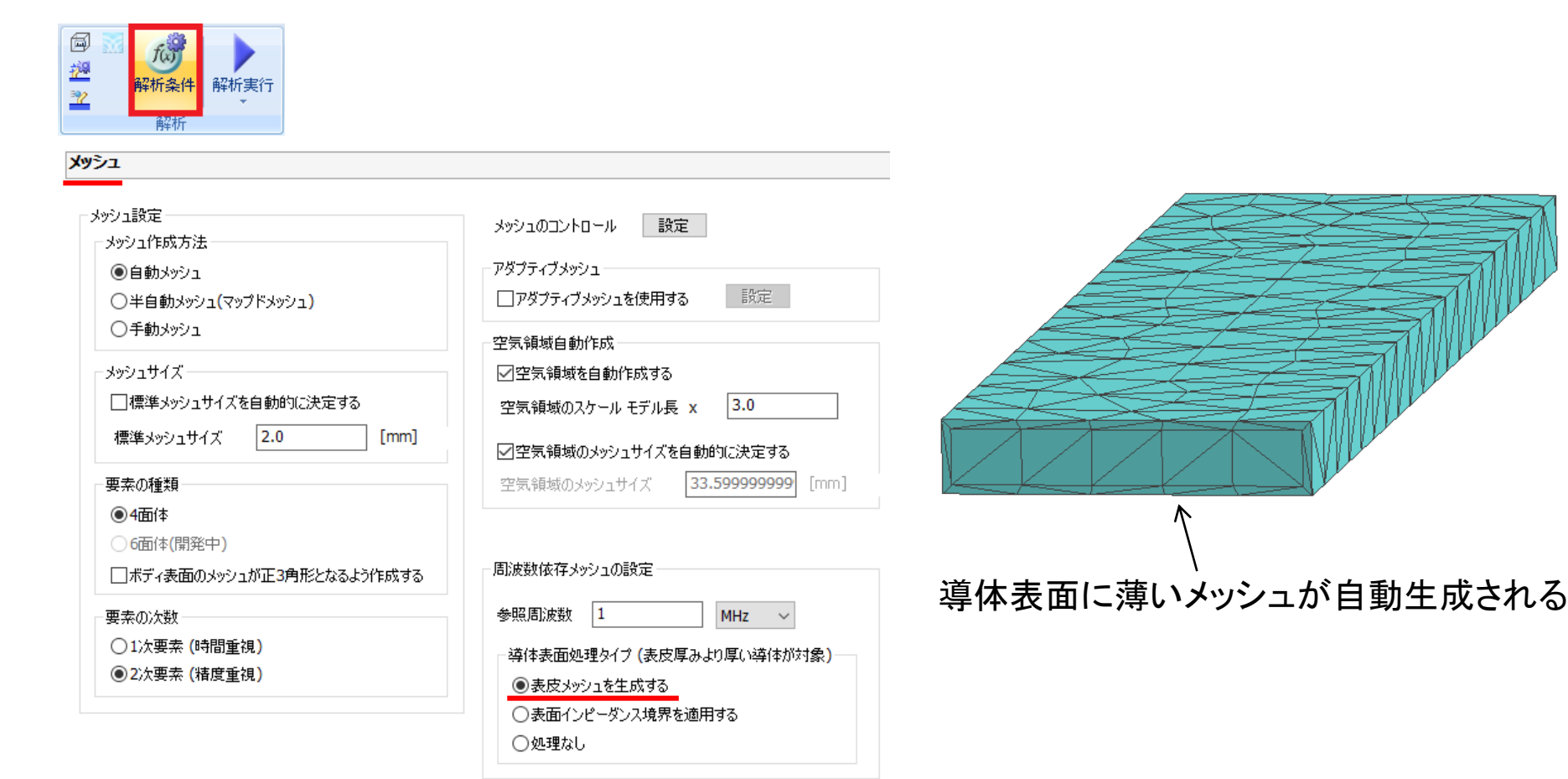

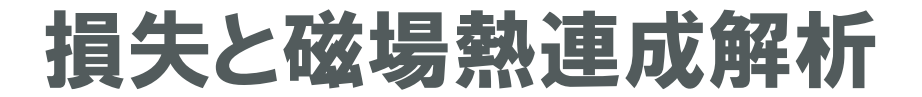

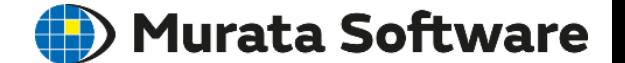

・損失

## ・磁場熱連成解析

損失

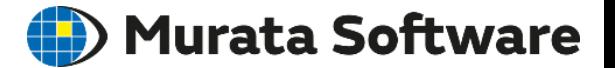

損失には一般的に以下のものが存在します。 銅損:コイルのジュール損 鉄損:コアのヒステリシス損+コアのジュール損(誘導電流損)

損失はいずれも熱エネルギーに変わります。 誘導電流損による熱を利用したものが誘導加熱(IH)です。

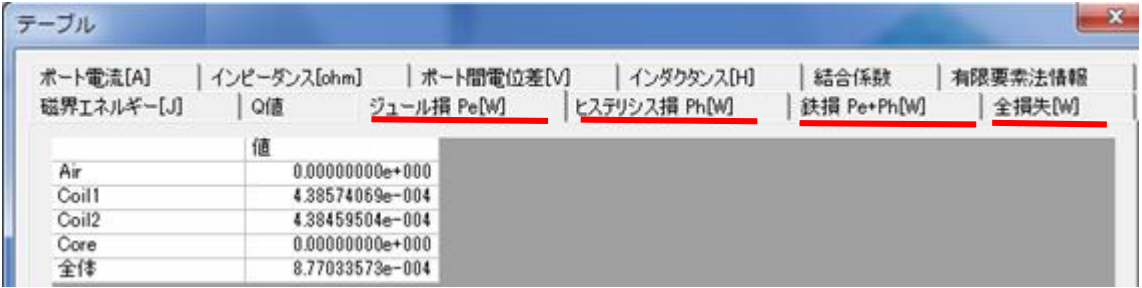

調和解析の出力結果例

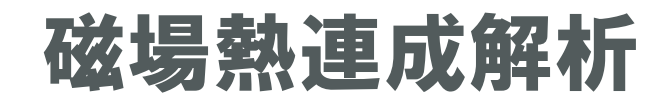

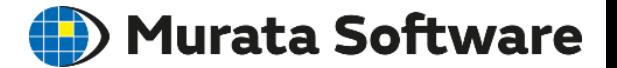

#### 熱伝導解析との連成により、温度分布の解析が可能です。 磁場解析で求めた損失=発熱量として計算します。

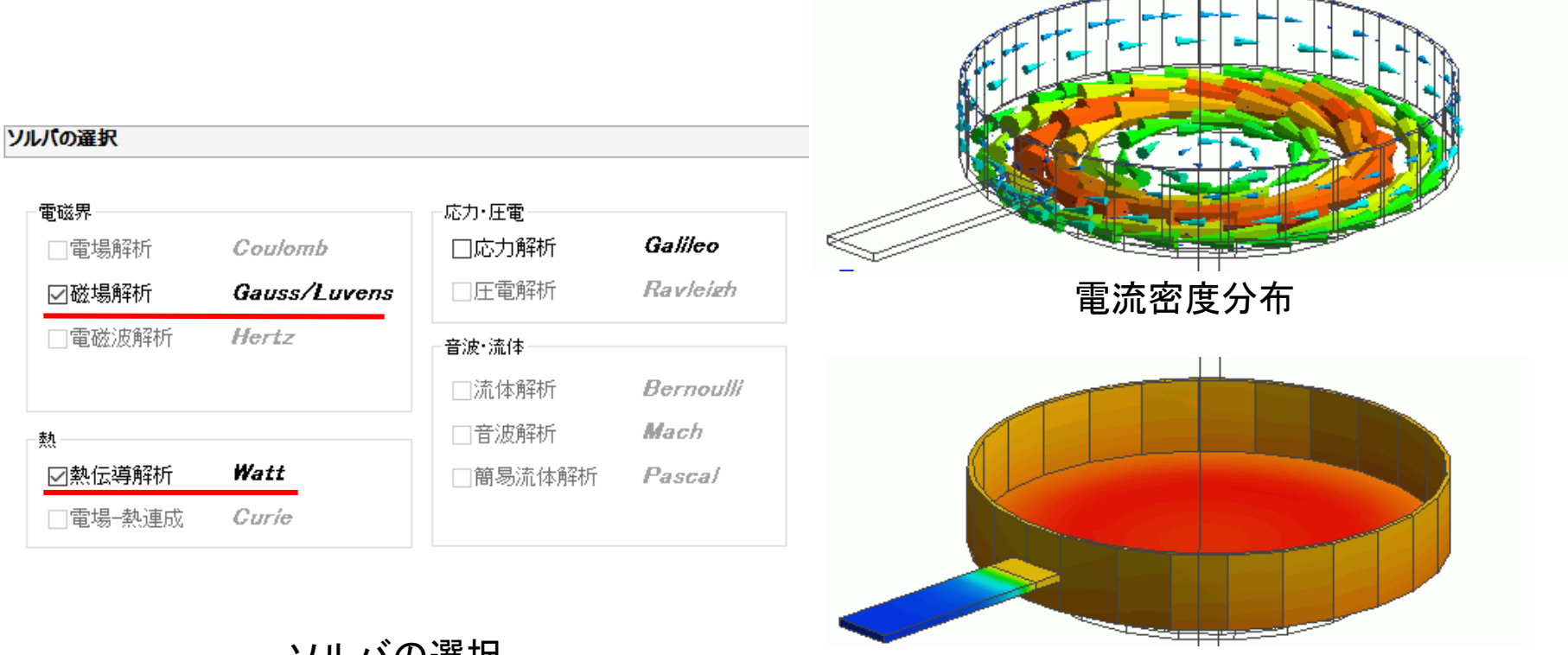

IHクッキングヒーターの解析 温度分布

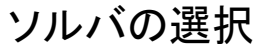

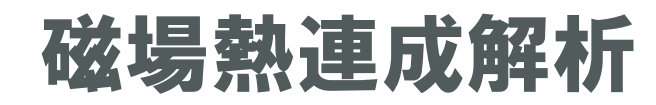

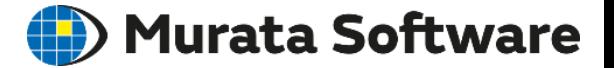

### 放熱経路(境界条件)の設定が最大のポイントです。

### 熱伝導解析の境界条件

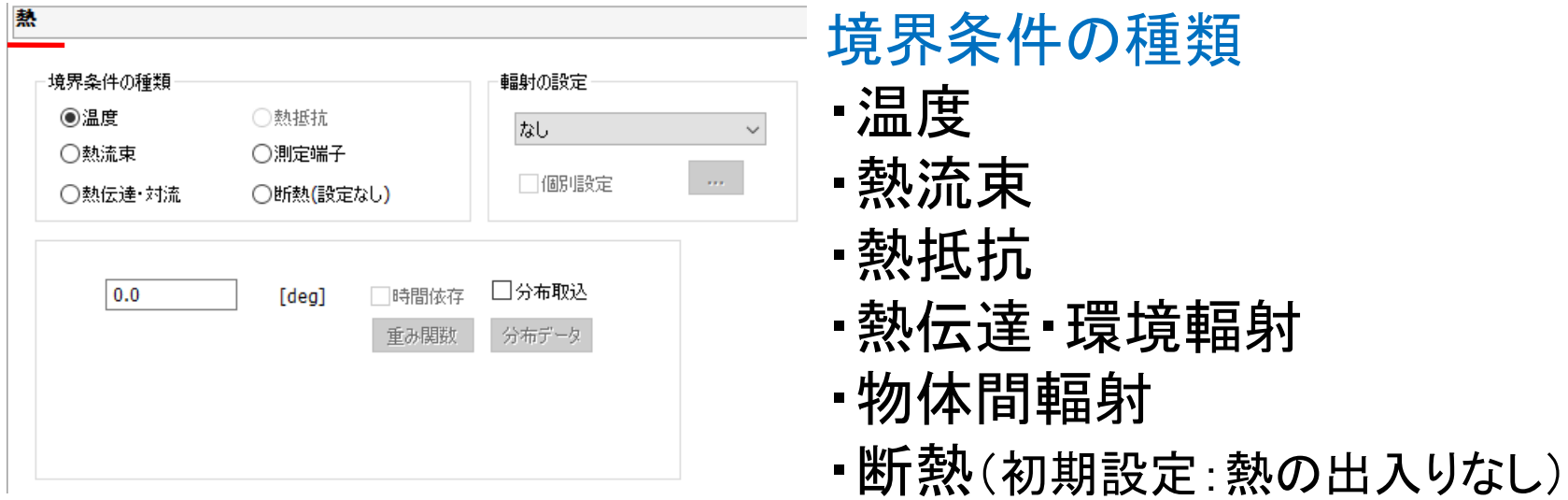

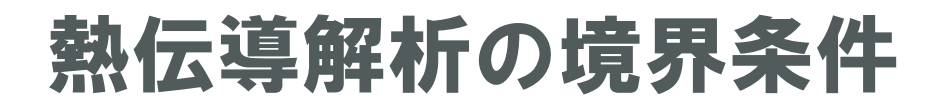

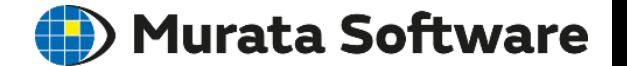

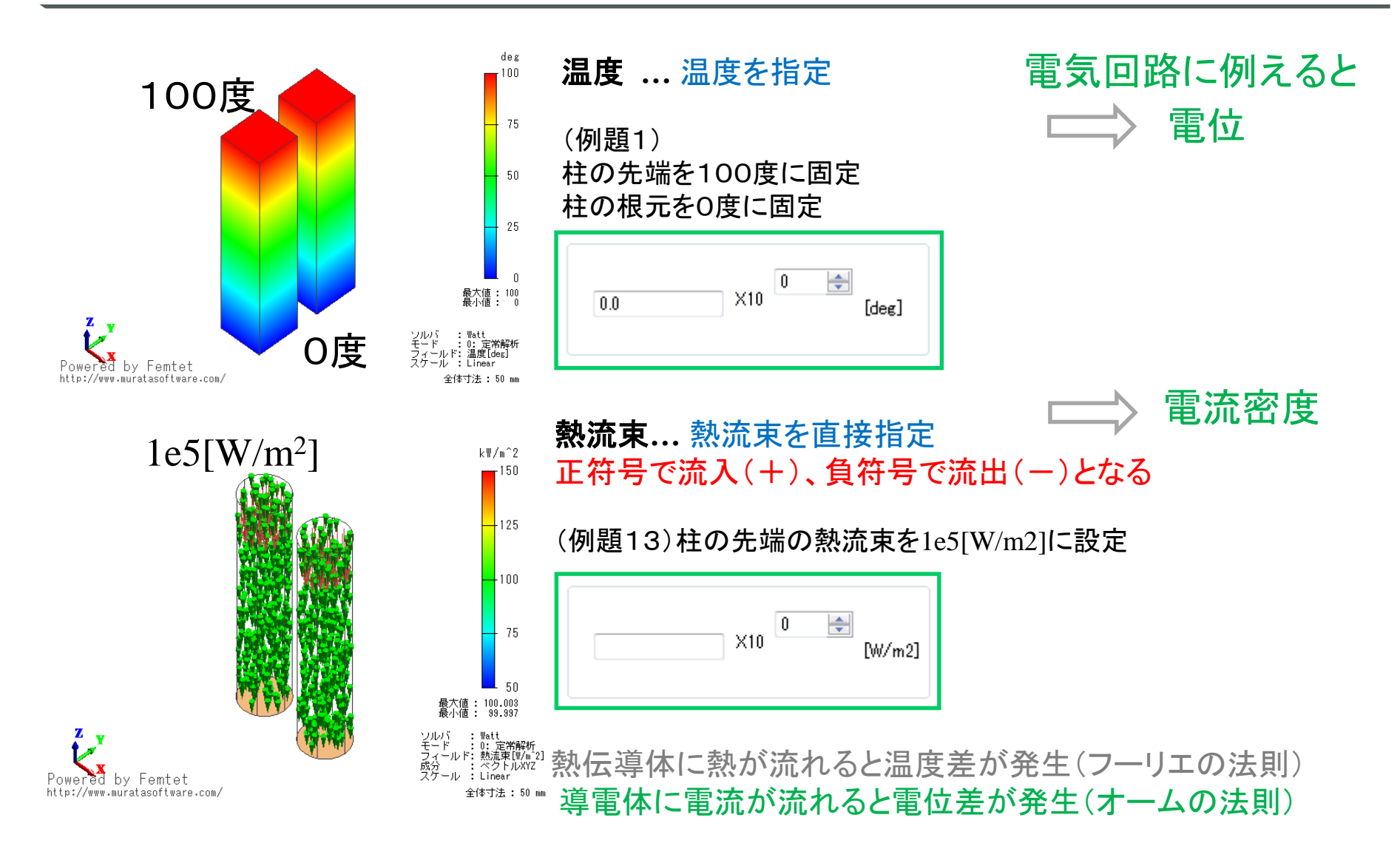

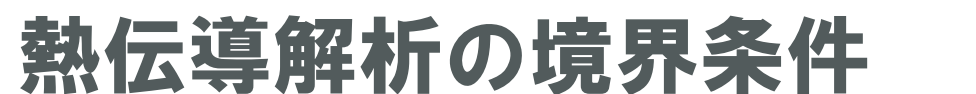

### (D) Murata Software

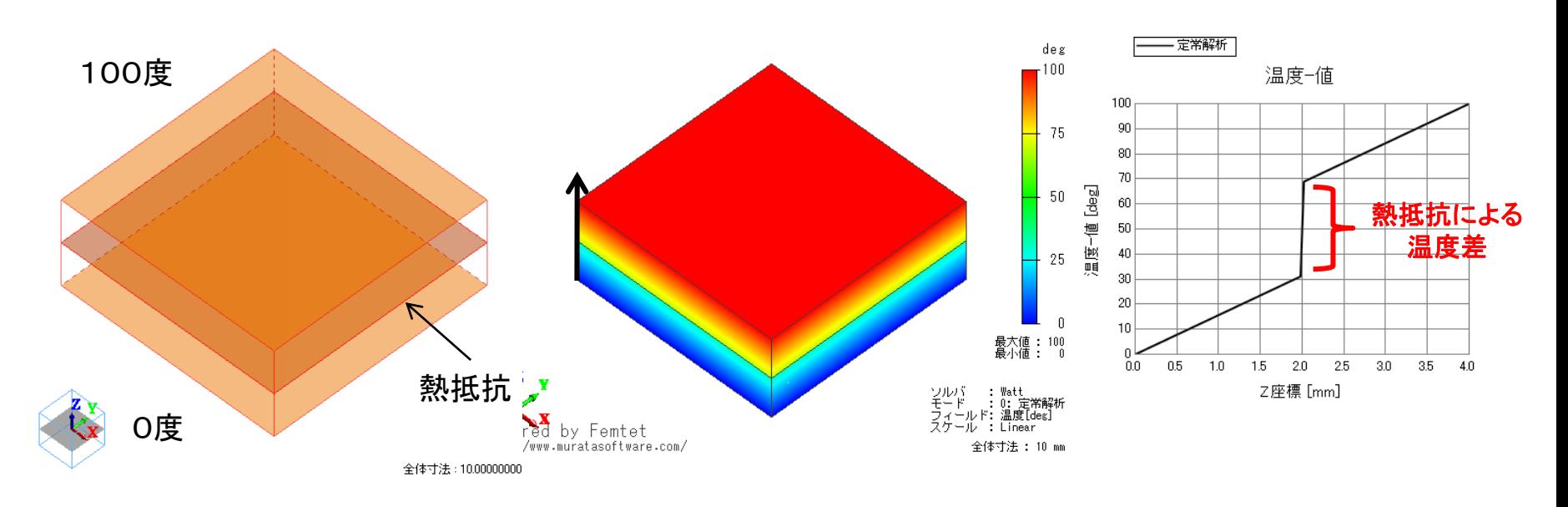

### 熱抵抗**…** 複数のボディの境界面に設定

(例題15)熱抵抗境界条件を用いた解析事例 熱抵抗面において温度が不連続に変化

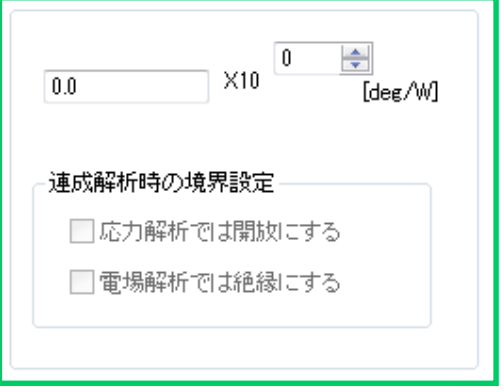

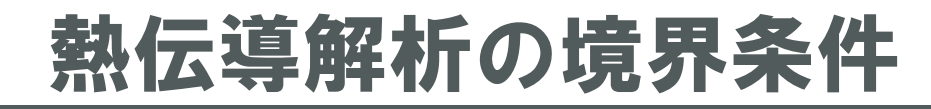

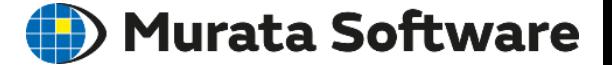

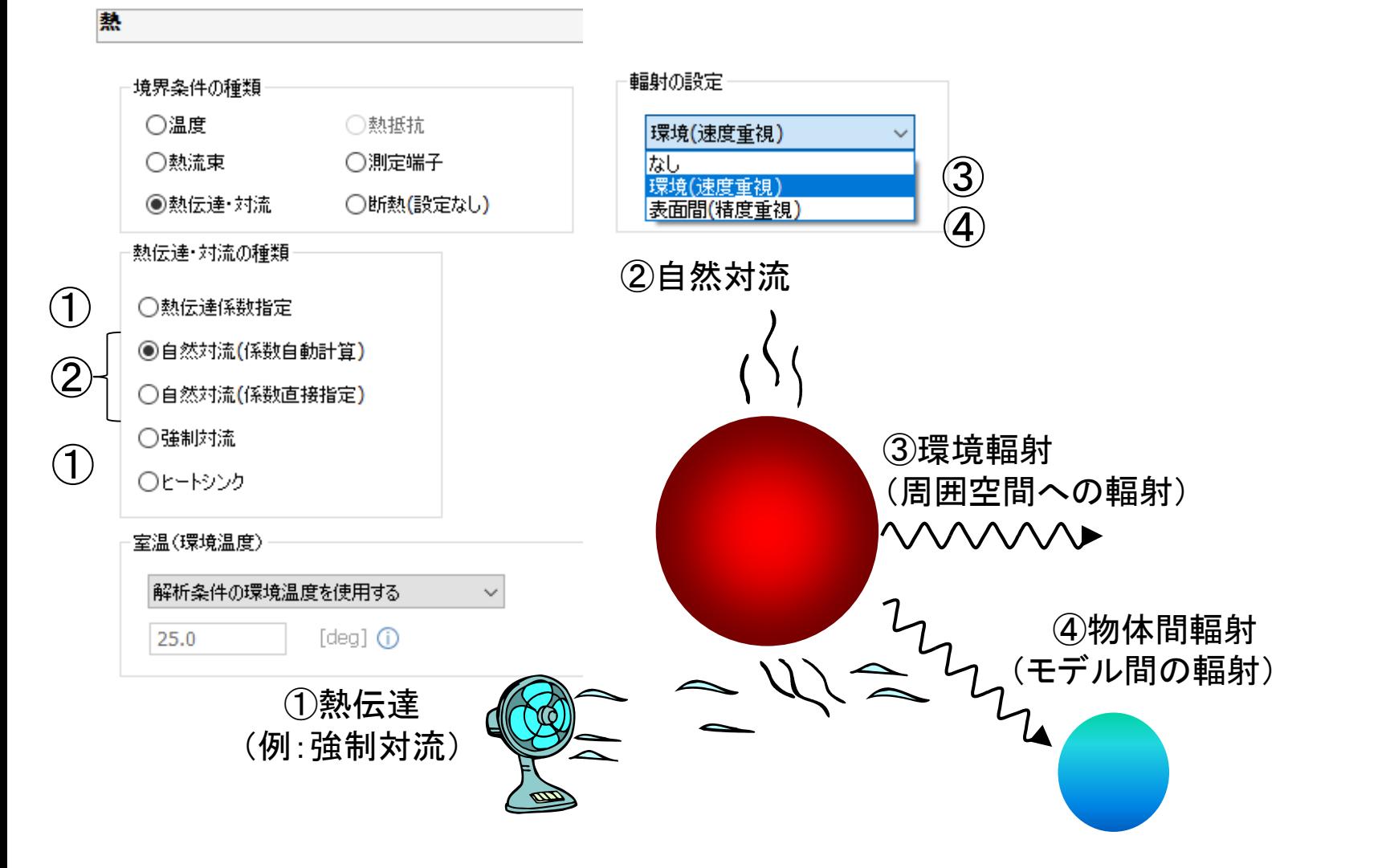

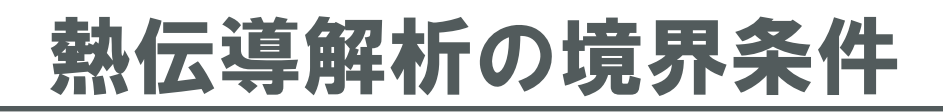

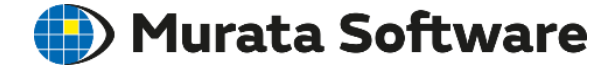

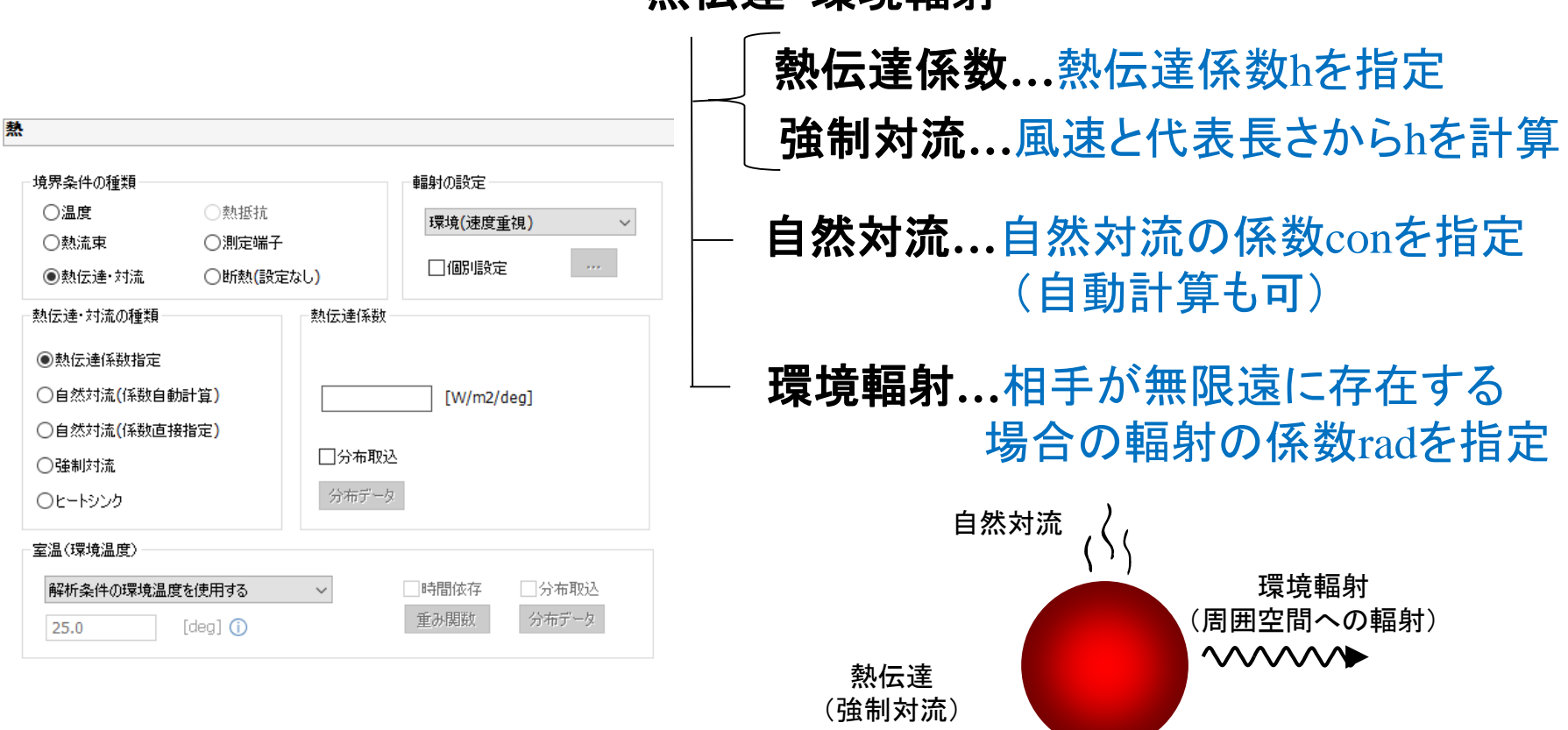

熱伝達・環境輻射

 $=4/2$ 

 $\mathscr{D}_{\widetilde{=}}$ 

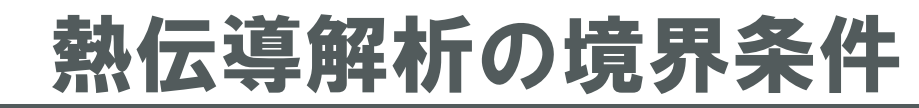

### ) Murata Software

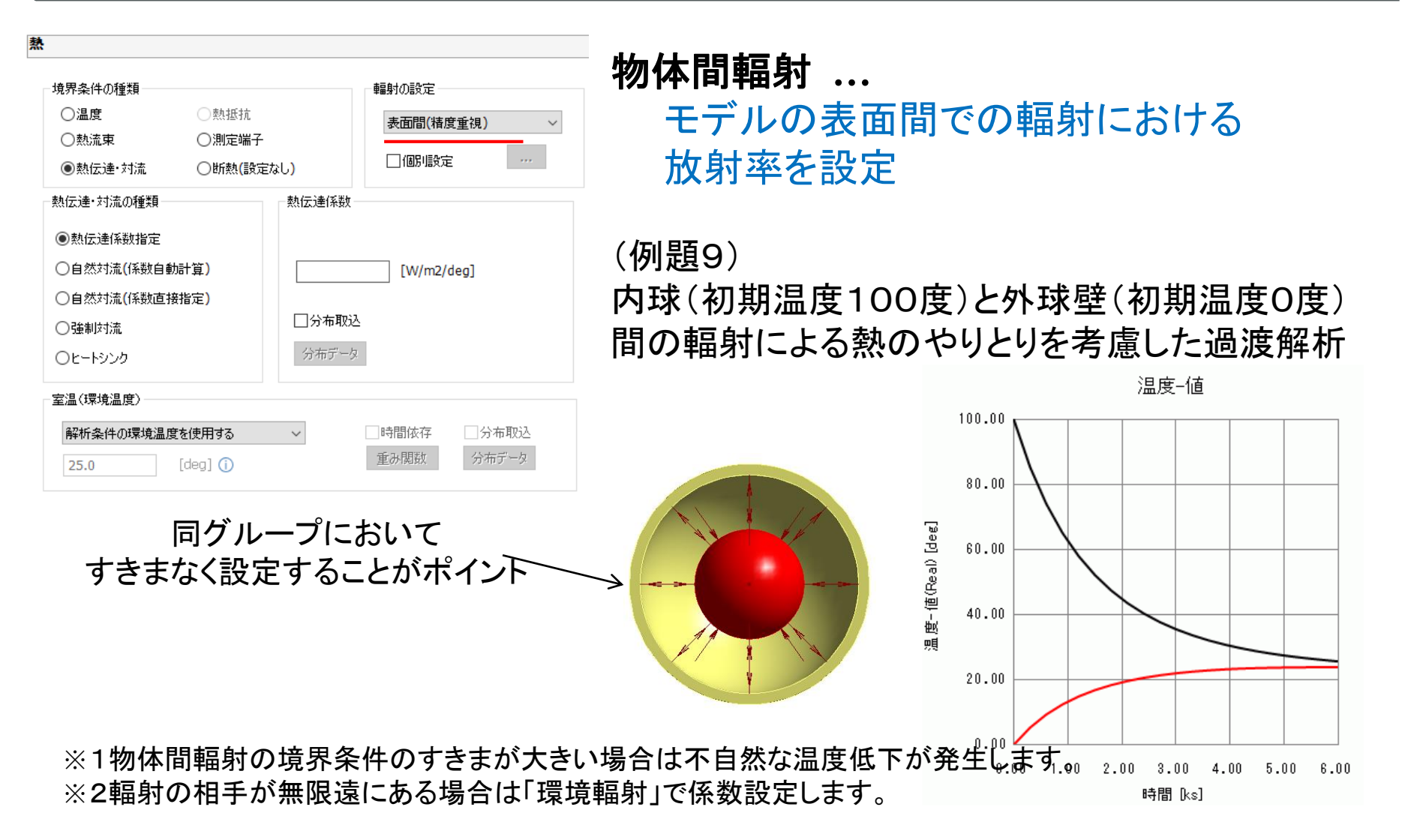

# 電場解析機能による浮遊容量計算

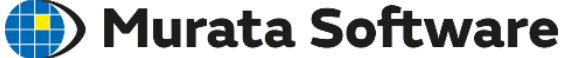

電場解析を利用することで、コイルの浮遊容量が計算できます。

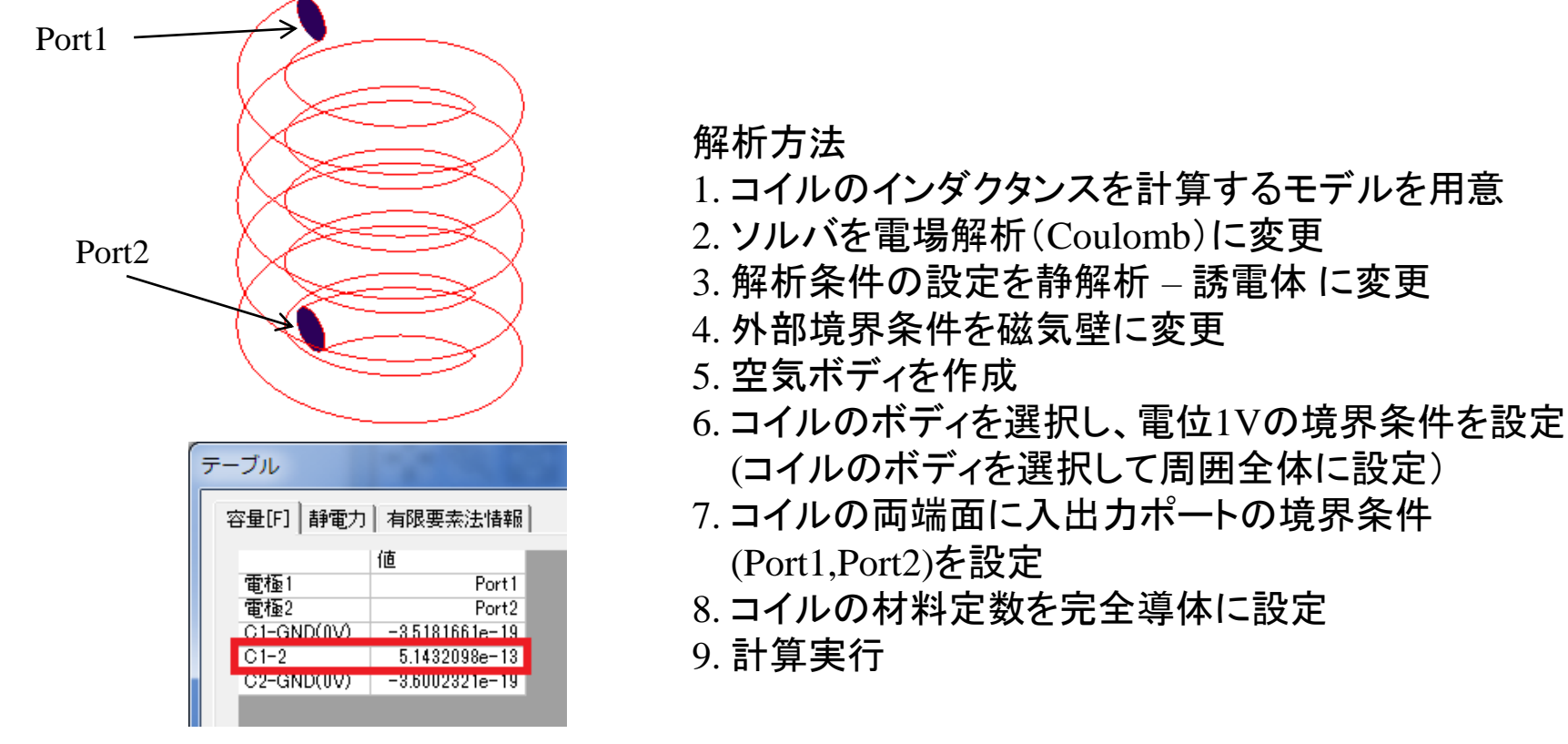

磁場解析例題8 ヘリカルコイル のモデルで浮遊容量を解析した例

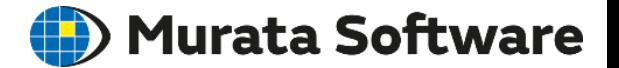

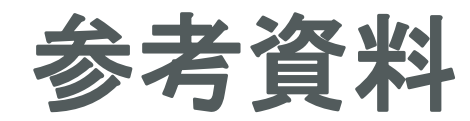

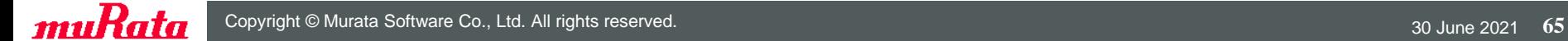

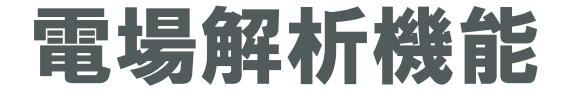

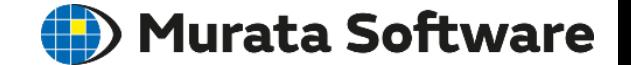

# ・解析事例 ・解析条件

muRata Copyright © Murata Software Co., Ltd. All rights reserved. 30 June 2021 66

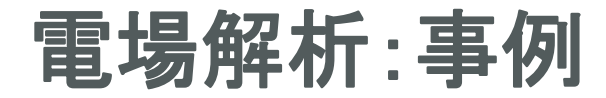

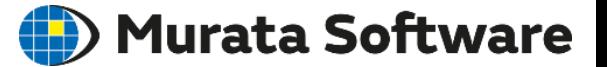

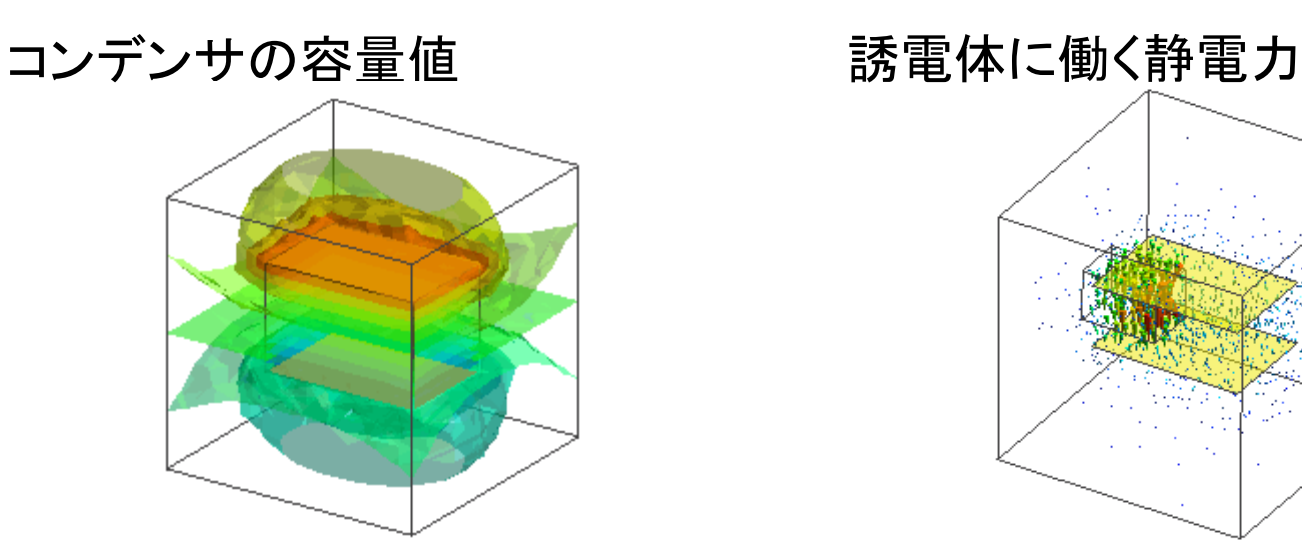

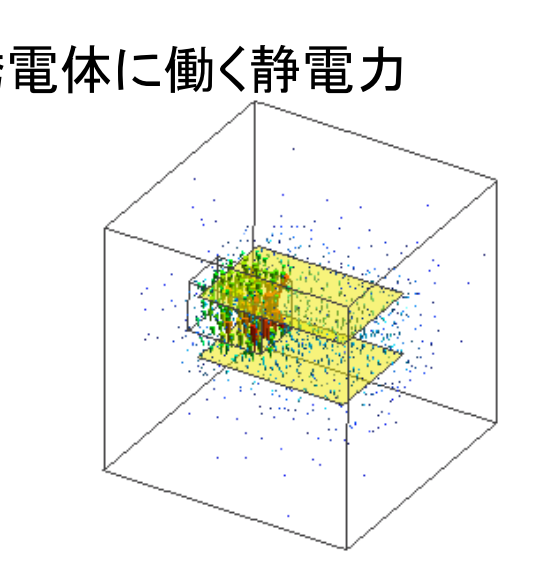

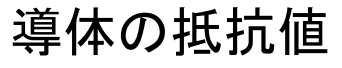

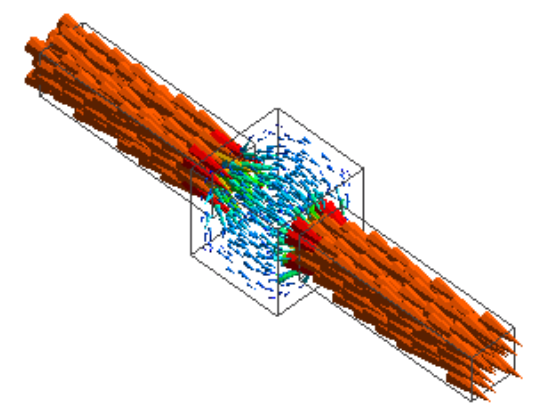

導体の抵抗値 - - - 信号ラインの発熱(電場熱連成)

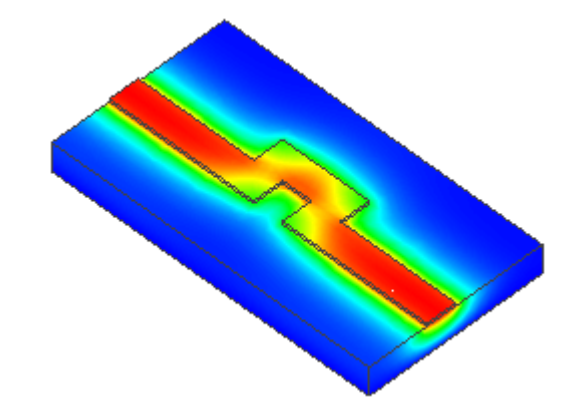

電場解析:解析条件

### (D) Murata Software

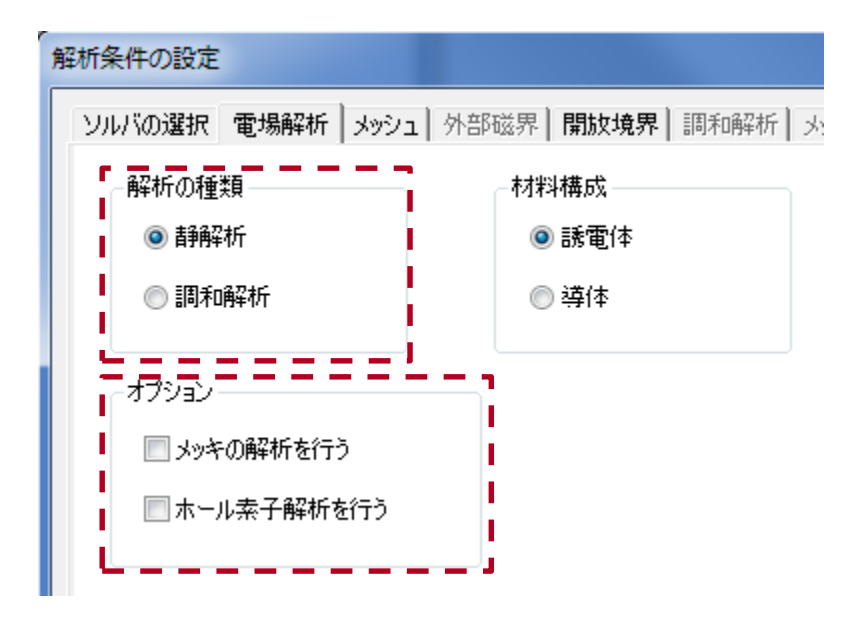

## 解析の種類

・静解析 •調和解析

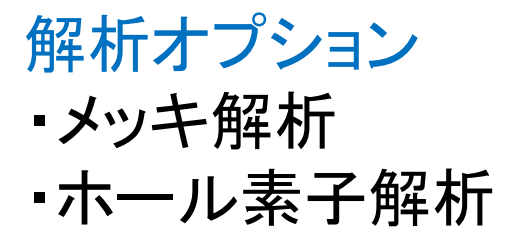

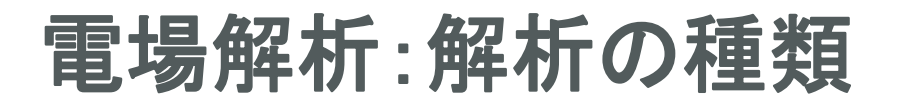

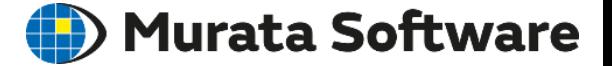

### 静解析

周波数=0(直流)の解析

誘電体の解析:  $-\varepsilon \nabla^2 \varphi = \rho$ 導体の解析:  $-\sigma \nabla^2 \varphi = 0$ 

を解いている

## 調和解析 0<周波数(交流)の解析

$$
-\nabla \cdot (\sigma + j\omega \varepsilon) \nabla \varphi = j\omega \rho
$$

を解いている

ε :誘電率 φ:電位 ρ:電荷密度 σ: 導電率

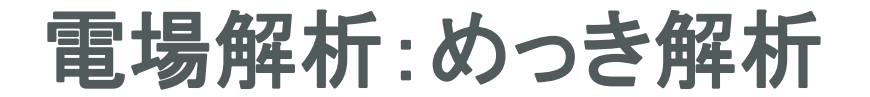

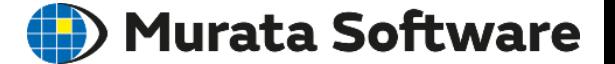

めっき槽内部の電流密度、電位分布やめっき膜厚みを求めます。

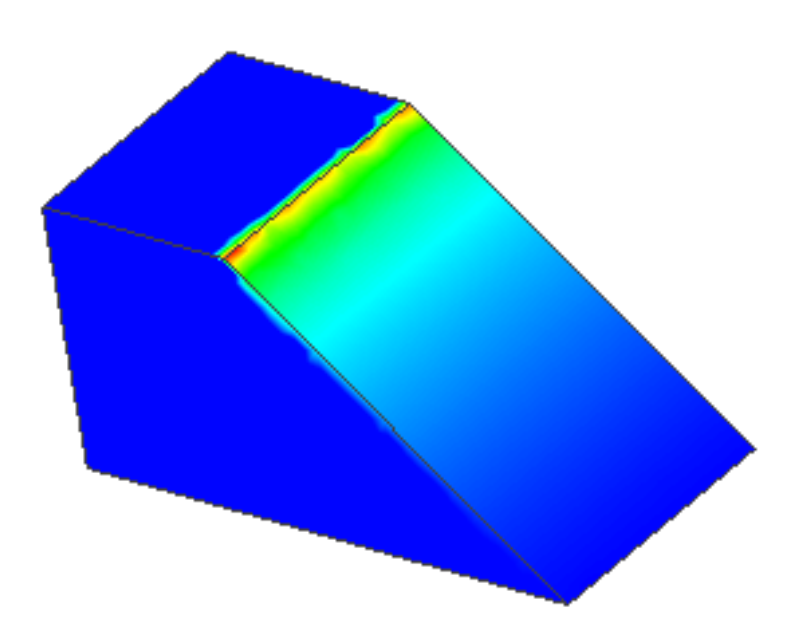

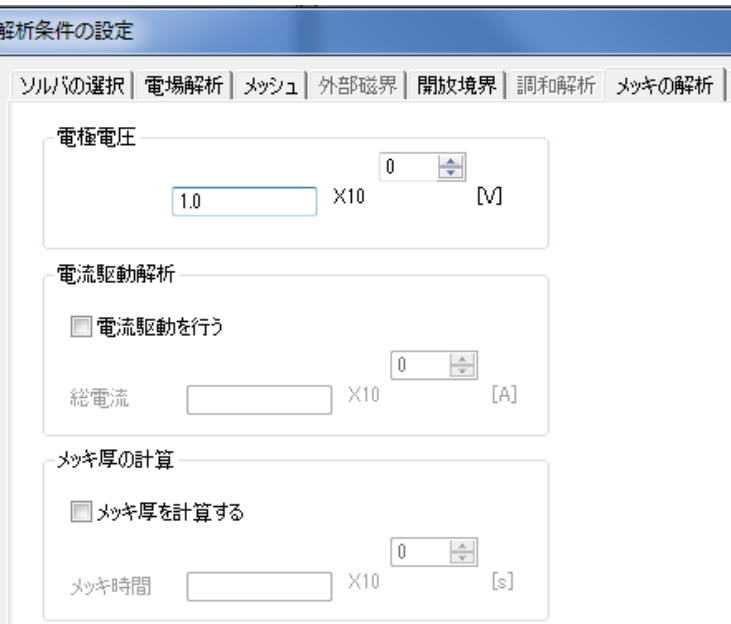

めっき解析の条件設定

めっき槽の解析

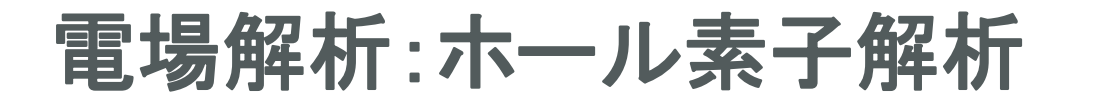

### Murata Software

ホール効果を考慮した印加磁界に対するホール電圧、抵抗値を求めます。

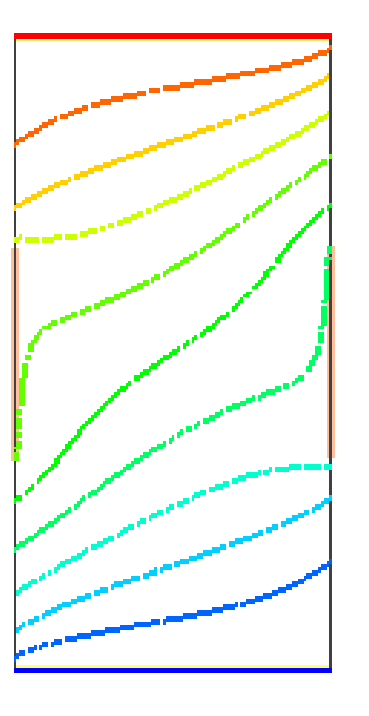

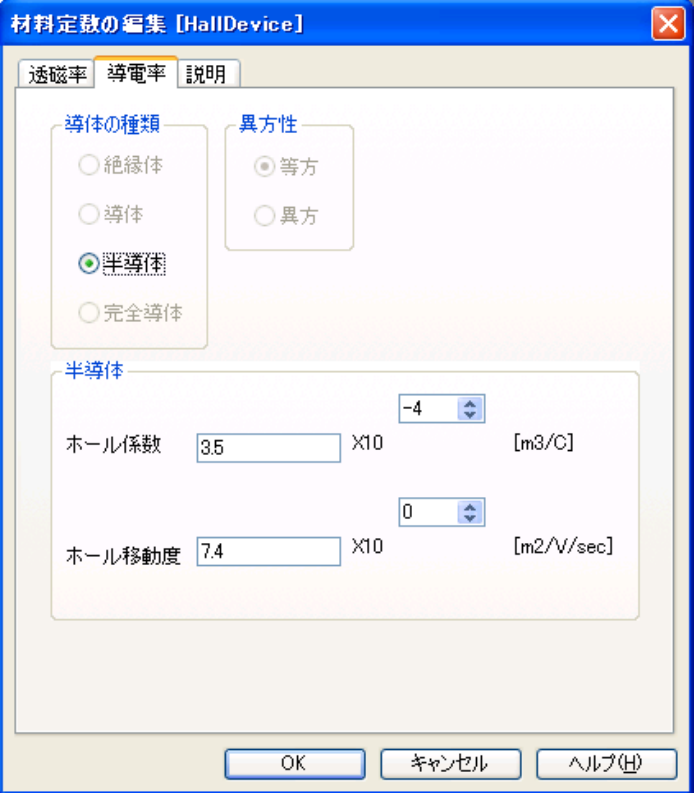

材料定数設定

#### ホール素子解析(2次元)

# 調和解析の基本方程式式導出

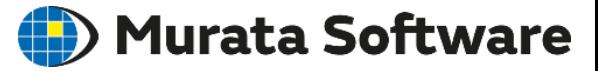

Maxwell方程式

$$
\nabla \times \mathbf{H} = \mathbf{J} + \delta \mathbf{D} / \delta \mathbf{t} \qquad (1)
$$
  
\n
$$
\nabla \times \mathbf{E} = -\delta \mathbf{B} / \delta \mathbf{t} \qquad (2)
$$
  
\n
$$
\nabla \cdot \mathbf{D} = \rho \qquad (3)
$$
  
\n
$$
\nabla \cdot \mathbf{B} = 0 \qquad (4)
$$

H 磁場強度 [A/m] J 電流密度 [A/m<sup>2</sup>]  ${\rm D}$  電束密度 [ ${\rm C/m^2}$ ]  $E$  電場強度  $[V/m]$  $B$  磁束密度  $[T]$  $\rho$  電荷密度 [C/m<sup>3</sup>]  $\mathrm{J}_{\mathrm{e}}$  誘導電流密度[A/m $^2$ ]

Jeはファラデーの誘導法則で発生する未知の電流

(1)式より  $J= J_0 + J_e$ とおくと  $\nabla \times H = (J_0 + J_e) + \delta D/\delta t$  $= (J_0 + \sigma E) + j\omega \epsilon E$ jωεE =0と近似すると  $\nabla \times H = J_0 + \sigma E$  $H = (1/\mu)B \not{F}$  $\nabla \times (1/\mu)B = J_0 + \sigma E$  (5)

(4)式から  $B = \nabla \times A$  (6) となるベクトルポテンシャルAが定義できる

(2)式に(6)式を代入すると  $\nabla \times E = -\delta/\delta t (\nabla \times A)$  $\nabla \times (E + \delta A/\delta t) = 0$  $E = -\nabla \varphi - \delta A/\delta t$  (7) となるスカラポテンシャルφが定義できる

(5)式に(6)、(7)式を代入すると  $\nabla \times (1/\mu) \nabla \times A = J_0 - \sigma (\nabla \varphi + \delta A/\delta t)$
## 出力項目の計算方法

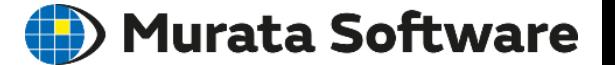

<インダクタンス>

鎖交磁束数から算出している。

 $L = \Phi / I$ 

Φ:鎖交磁束数

I : コイル電流

詳細は以下の参考文献参照。

参考文献:磁界系有限要素法を用いた最適化 高橋則雄 森北出版 p68-70

## <電磁力>

節点力法を用いて算出している。

 $F = -\int T \cdot \nabla N dV$ 

T:Maxwellの応力テンソル

N:補間関数

詳細は以下の参考文献参照。

参考文献:磁界系有限要素法を用いた最適化 高橋則雄 森北出版 p70-77

## ソルバ名「Gauss」の由来 **(E)** Murata Software

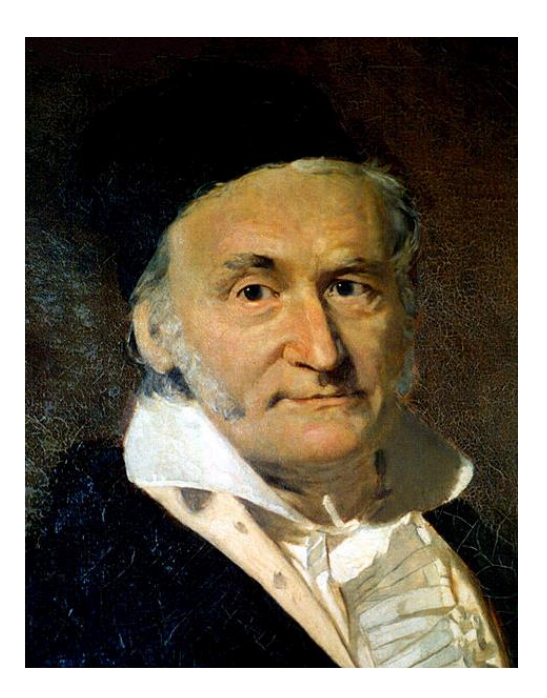

カール・フリードリヒ・ガウス(1777年4月30日 - 1855年2月23日)はドイツの数 学者、天文学者、物理学者である。彼の研究は広範囲におよんでおり、特に 近代数学のほとんどの分野に影響を与えたと考えられている。数学や磁気 学の各分野には彼の名が付いた法則、手法等が数多く存在する。18-19世 紀最大の数学者の1人である。